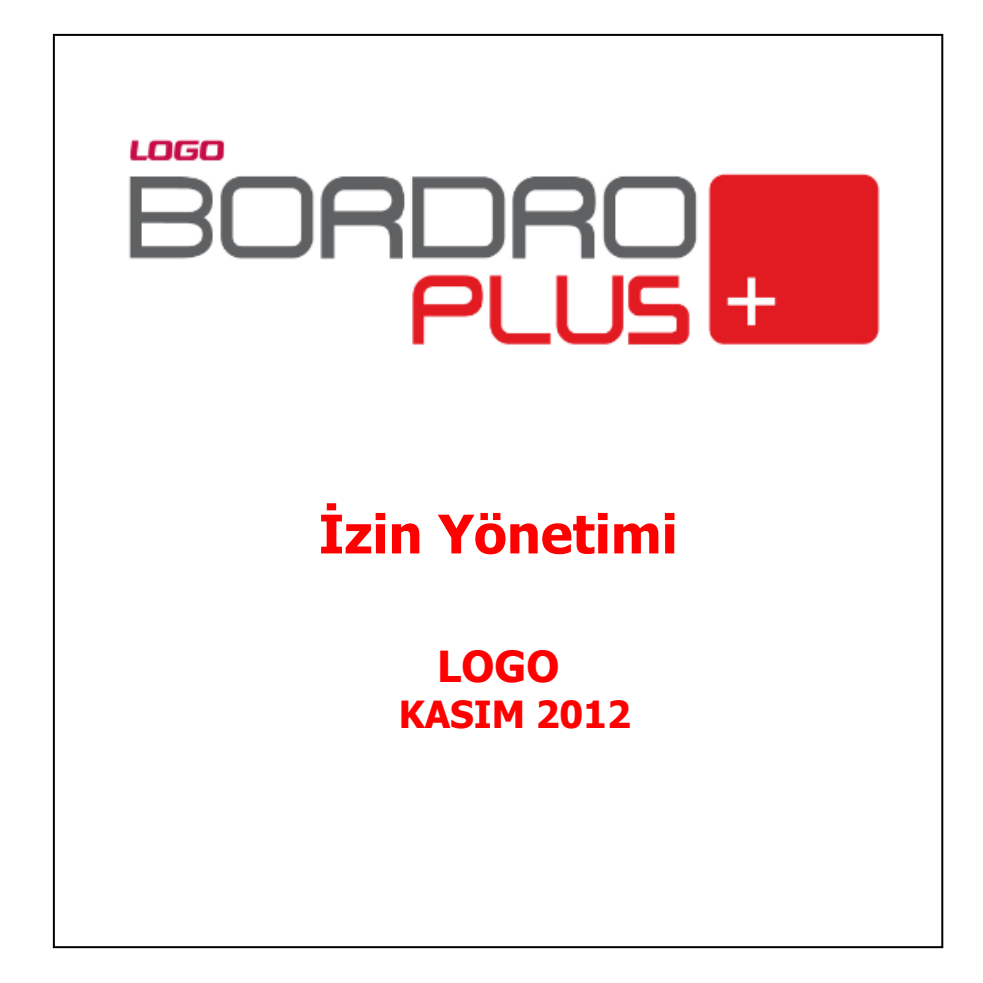

# içindekiler

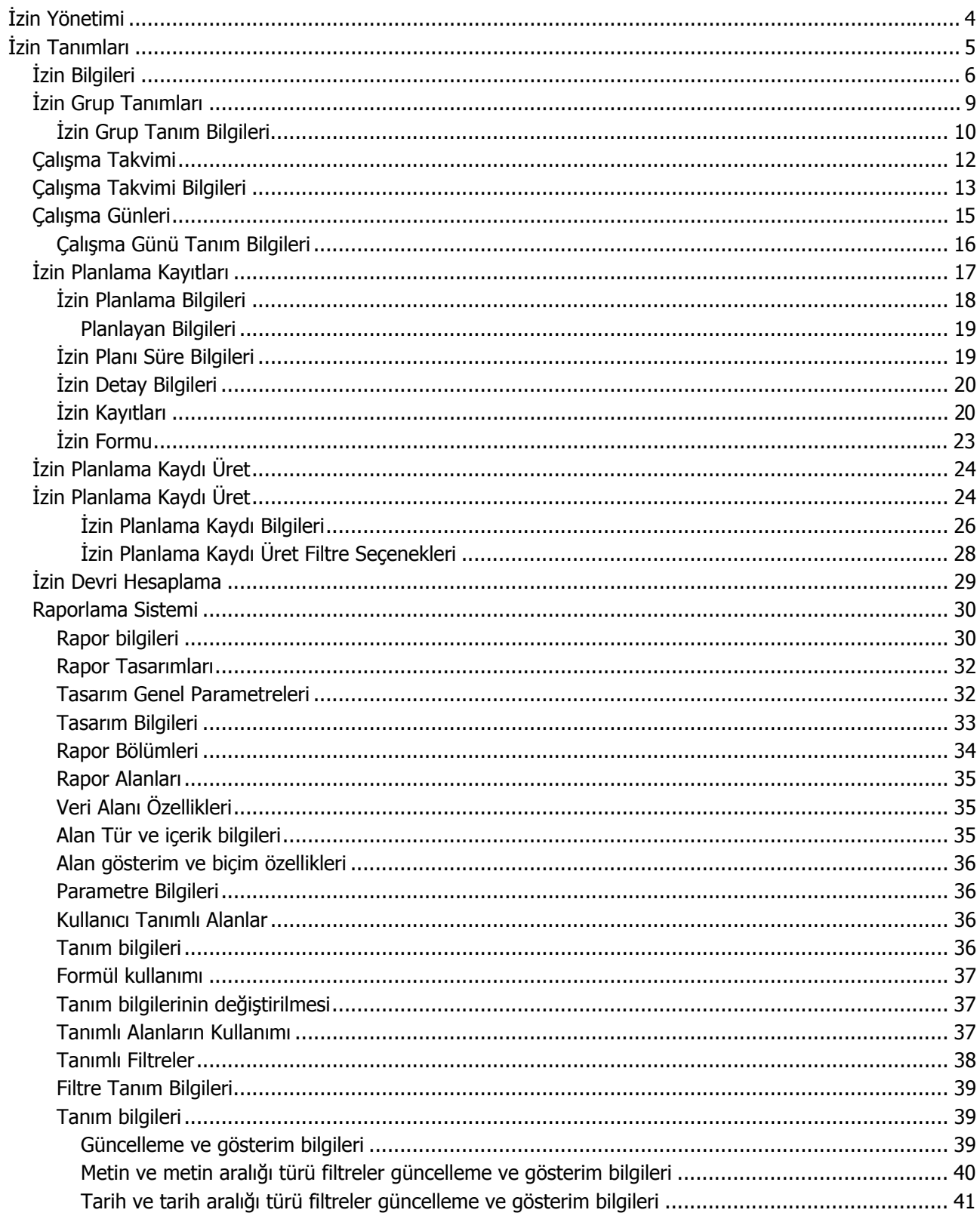

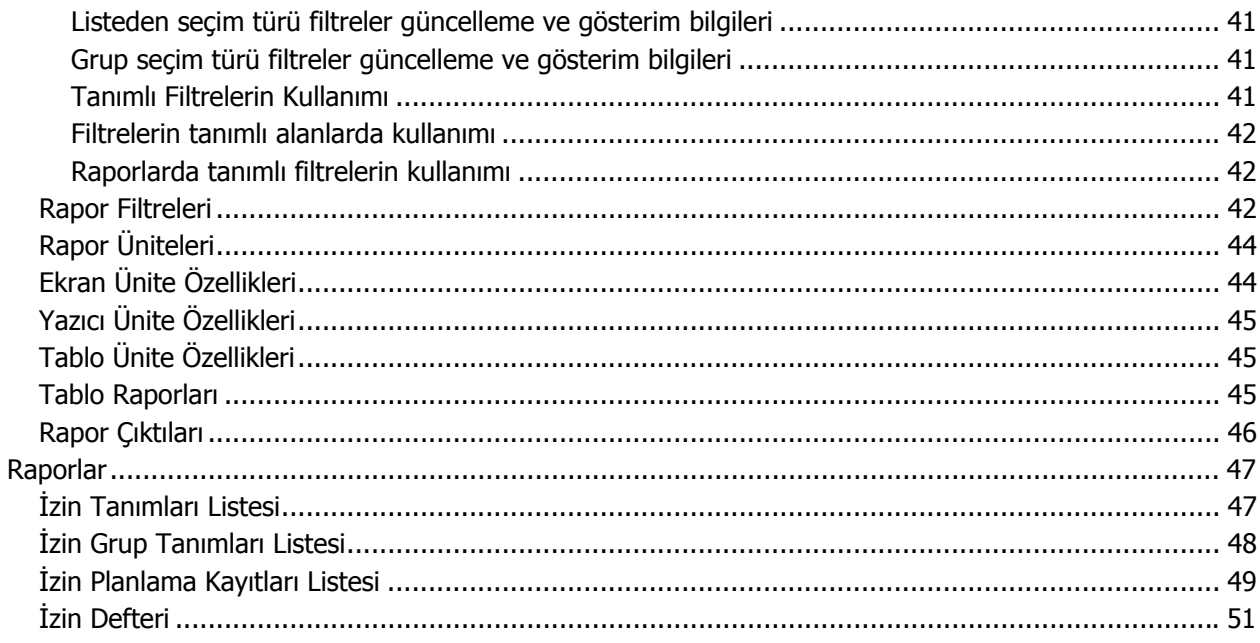

# **İzin Yönetimi**

İzin Yönetimi, personelin kullandığı izin kayıtların girildiği, izinlerin tiplerine göre tanımlandığı ve raporlandığı bölümdür.

İzin Yönetimi menü seçenekleri şunlardır:

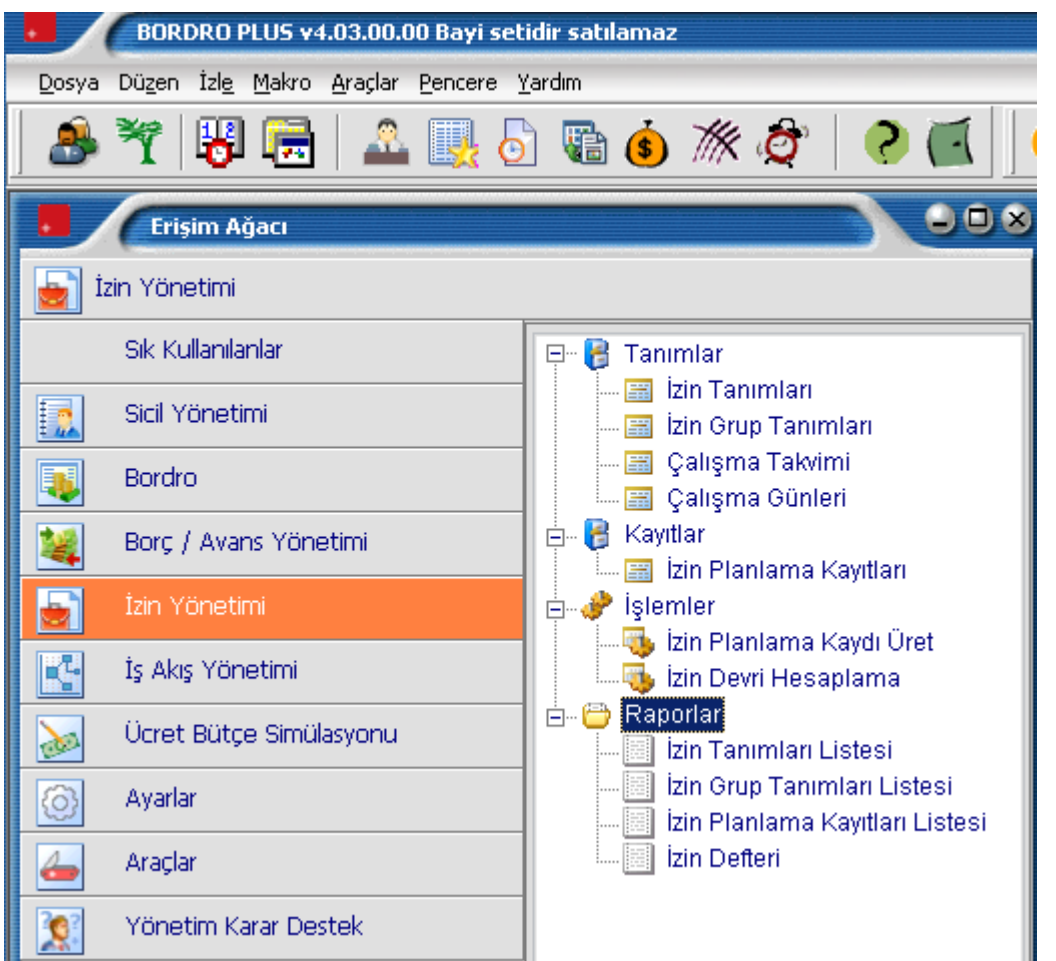

**Tanımlar:** İzinlerin ve izin gruplarının tanımlandığı menü seçeneğidir. Kurum çalışma takvimi de bu bölümde tanımlanır.

**Kayıtlar:** Personele ait izin kayıtlarının ve izinlerin girildiği menü seçeneğidir.

**İşlemler:** Personele ait izin planlarının ve izin kayıtlarını toplu olarak üretildiği, izin devri hesaplama işlemlerinin kaydedildiği bölümdür.

**Raporlar:** İzin tanım ve işlemlerinin raporlandığı menü seçeneğidir.

<span id="page-3-0"></span>

# <span id="page-4-0"></span>**İzin Tanımları**

İzin Planlama kayıtlarında kullanılacak izin tanımlarının kaydedildiği seçenektir. İzin Yönetimi program bölümünde Tanımlar menüsü altında yer alır. Yeni izin tanımlamak ve kayıtlı tanımlar üzerinde yapılacak işlemler için ilgili menü seçenekleri kullanılır.

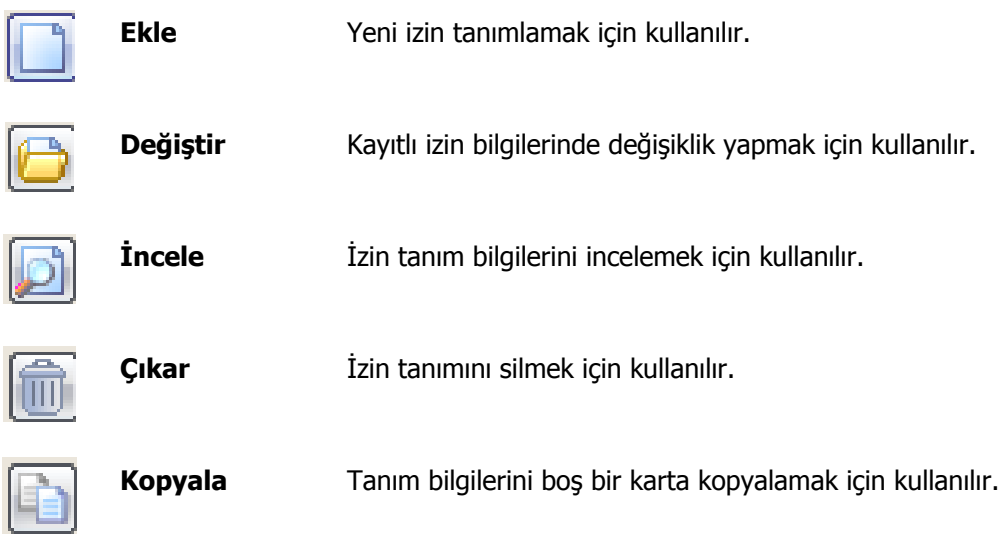

# <span id="page-5-0"></span>**İzin Bilgileri**

İzin bilgileri, İzin Tanımları listesinde **Ekle** seçeneği ile açılan pencereden kaydedilir.

**Kurum:** İzin tanımının hangi kurum için geçerli olacağı bu alanda belirlenir. Kayıtlı kurumlar listelenir ve ilgili kurum seçilir.

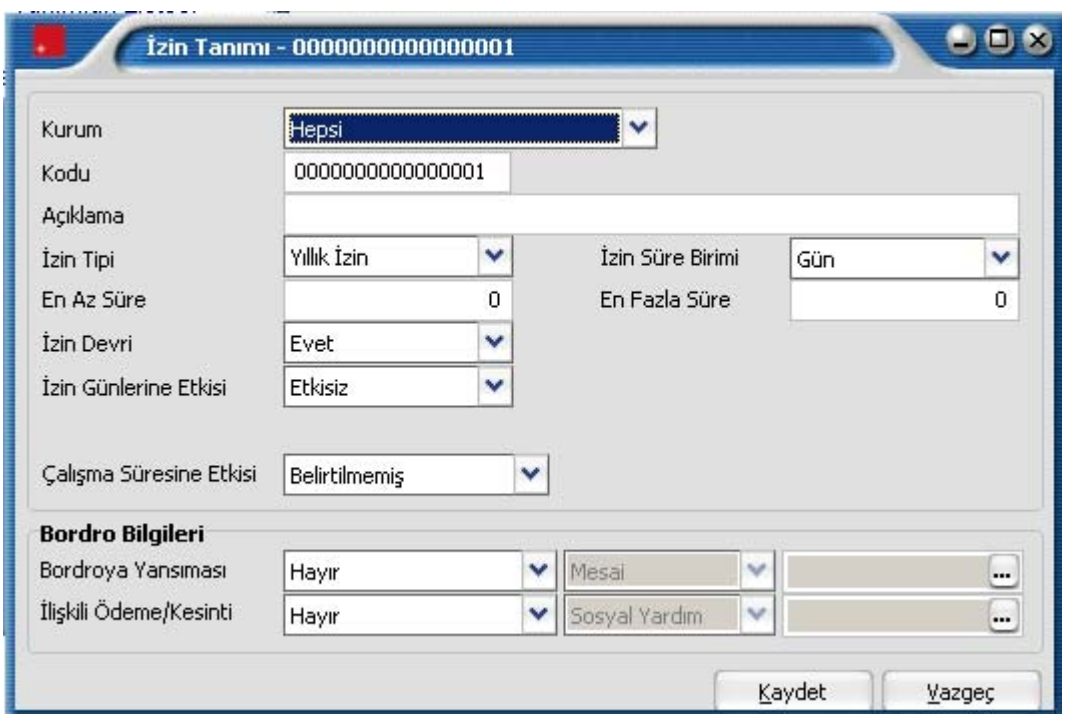

**Kodu:** İzin tanım kodudur.

**Açıklama:** İzin adı ya da açıklayıcı bilgisidir.

**İzin Tipi:** Kuruma ait izinler tip belirtilerek kaydedilir. Bu alanda kayıtlı tipler listelenir ve ilgili tip seçilir. İzin tip tanımları Ayarlar program bölümünde Tip Tanımları menüsü altında yer alan İzin Tipleri seçeneği ile kaydedilir.

**İzin Süre Birimi:** İzin süresinin hangi birim üzerinden geçerli olacağını belirtir. İzin süresi gün ve saat olarak iki seçeneklidir.

**En Az Süre:** İzinin en az kaç gün süreceği bu alanda belirtilir. Eğer bir izinin, izin planlama kayıtlarında izin planları yapılırken bir alt süre limiti var ise kullanılacak bir alandır. Mesela çalışanlar 7 günden daha kısa süreli yıllık izine çıkamaz gibi bir kural var ise burada 7 gün bilgisi girilmelidir. İzin planları yapılırken bu izin grup tanımıyla ilgili 5 günlük bir plan yapıldığında kaydetme aşamasında kullanıcı uyarılır.

**En Fazla Süre:** İzinin en fazla kaç gün süreceği bu alanda belirtilir. İzin planları yapılırken herhangi bir izin grubuyla ilgili üst sınır söz konusu olup bu sınır aşıldığında uyarı verilmesi isteniyorsa kullanılır. Kişi birbirini takip eden 5 günden fazla raporsuz hastalık izni kullanılamaz gibi bir kontrol isteniyorsa mesela buraya 5 bilgisi girilmelidir.

Süre bilgileri izin planlama kayıtlarında önem taşır. İzin tanımında belirtilen gün bilgileri ile izin plan satırındaki "süre" bilgisi karşılaştırılır. Süre eğer en az gün bilgisinden küçük veya en fazla bilgisinden büyük ise; "Süre bilgisi izin tanımındaki gün bilgileri ile uyumsuzdur" mesajı ile kullanıcı uyarılır.

**İzin Devri:** İznin bir sonraki döneme aktarılıp aktarılmayacağı bu alanda belirlenir. İzin tanımında ilişkilendirilen kurum çalışma parametresinin izin durumu "izne eklenecek" ise önem taşır. Personelin bu izin karşılığında hak ettiği izinlerin hak edildiği yılda kullanılmaması durumunda bir sonraki yıla devredip etmeyeceği bu seçenekle tanımlanır.

**İzin Günlerine Etkisi:** Bu alan izin tanımının, izin tiplerinden biri olması durumunda ücretli izinlerin işlem ve raporlara ne şekilde yansıyacağını belirlemek için kullanılır.

- Etkisiz
- Artıracak
- Azaltacak

seçeneklerini içerir.

**Etkisiz** seçiminde; İzin devir hesaplama ve izin durum raporlarında bu izin satırlarındaki gün sayısı dikkate alınmaz. İzin planlama kayıtlarında, izin satırlarında bu izin seçildiğinde izin defterine aktarım alanının öndeğeri Aktarılmayacak olarak gelir.

**Artıracak** seçiminde; tanımlanan izin, izin planlama kayıtlarında plan satırına seçildiğinde izin defterine aktarım seçeneği öndeğeri "evet" olarak gelir. İzin devir hesaplama ve izin durum raporları basılırken bu izin satırlarındaki gün sayısı kadar gün mevcut izin gün sayılarını artırır. Böylece ilişkilendirilen firma çalışma parametresinin izin durumuna bakılmaz.

**Azaltacak** seçiminde; tanımlanan izin, izin planlama kayıtlarında plan satırına seçildiğinde izin defterine aktarım seçeneği öndeğeri "evet" olarak gelir. İzin devir hesaplama ve izin durum raporları basılırken bu izin satırlarındaki gün sayısı kadar gün mevcut izin gün sayılarını azaltır. Böylece ilişkilendirilen firma çalışma parametresinin izin durumuna bakılmaz.

**Çalışma Süresine Etkisi:** İzin tanımının çalışma süresine etkisini belirtir. İzne esas sürenin hesaplanmasında kullanılır. İzne esas süre hesaplanırken çalışılmayan ve ücretsiz izinlerin izin süresi hesaplanırken dikkate alınmamasını sağlar. Bu alan;

- Belirtilmemiş
- Artıracak
- Azaltacak

seçeneklerini içerir.

#### **Azaltacak** seçilirse;

İzin planlama satırlarındaki çalışma süresine etkisi "azaltacak" seçilmiş olan, izin durumu "gerçekleşti" , bordro durumu " uygulandı" olmayan izin satırlarının başlangıç–bitiş tarihleri arasındaki süreler ile Puantaj kartlarında çalışma süresini azaltacak işaretleri günlerin toplamı ve ücretsiz izinler dikkate alınır. Bulunan sürelere izne esas başlangıç tarihine eklenir.

### **Bordro Bilgileri**

İzin tanım kartının bu bölümündeki alanlarda tanımlanan iznin puantaj hesaplarında hangi mesai satırları ile ilişkilendirileceği belirtilir. Eğer izin, hiç bir şekilde puantajla ilişkilendirilmeyecek ise bu grupta hiç bir tanımlama yapılmamalıdır.

**Bordroya Yansıması:** İzne ait işlemlerin bordroya yansıma durumunu belirtir. Evet ve Hayır olmak üzere iki seçeneklidir. Evet seçiminin yapılması durumunda bordro hesaplarında hangi çalışma parametresi ile ilişkili olarak hesaplanacağı ve bunun için hangi kurum çalışma parametresinin geçerli olacağı diğer alanlarda belirlenir.

Puantaja yansıtılacak ücretli, ücretsiz izin, fazla mesai uygulamalarında bordroya yansıması "evet" seçilip puantajda hangi satıra bu izin ile ilgili süre ve tutar bilgileri girilecekse o satırın çalışma parametresi seçilmelidir.

Dönem bilgileri, puantaj kartı üret ve puantaj kartı üzerinden "izin aktarımı" işlemi yapıldığında bu tanımlardaki süre ve çalışma parametreleri dikkate alınır. Süre hesaplanırken, çalışanın izin plan kartlarında, bordro durumu "*uygulanacak*" statüsünde olan ve bordro uygulama tarihi puantajın başlangıç tarihinden "önce" olan süreler dikkate alınır.

**İlişkili Ödeme/Kesinti:** Bu bölümdeki bilgiler, izne karşılık olan çalışanın puantajına yansıtılacak ödeme veya kesintileri olması durumunda kullanılır. İzin ile ilişkili ödeme ve kesintilerin bordro hesaplarına yansıma durumunu belirtir. Bu alan;

- Evet
- Hayır
- Üst sınır aşılırsa hepsi
- Üst sınırı aşan

seçeneklerini içerir.

İlişkili ödeme ve kesintilerin puantaj hesaplarına yansıması için Evet seçimi yapılır. bordro hesaplarında hangi çalışma parametresi ile ilişkili olarak hesaplanacağı ve bunun için hangi kurum çalışma parametresinin geçerli olacağı diğer alanlarda belirlenir.

Üst sınır aşılırsa Hepsi seçiminde izin ile ilişkili ödeme ya da kesintilerde izin tanımında belirtilen en fazla gün sayısı dikkate alınır. Bu iznin tüm günlerine ait ödeme ve kesintiler puantaj hesaplarına yansıtılır.

Üst sınırı aşan seçiminde izin ile ilişkili ödeme ya da kesintilerde izin tanımında belirtilen en fazla gün sayısı dikkate alınır ve yalnızca bu sınırın üstüne çıkan günlere ait ödeme ve kesintiler puantaj hesaplarına yansıtılır.

# **İzin Grup Tanımları**

İzin gruplarının kaydedildiği seçenektir. İzin Yönetimi program bölümünde Tanımlar menüsü altında yer alır. İzin grup tanımları çalışanlar arasında izin hesaplarında farklılıkların olması durumunda kullanılır. Yeni grup tanımlamak ve kayıtlı izin grupları üzerinde yapılacak işlemler için ilgili menü seçenekleri kullanılır.

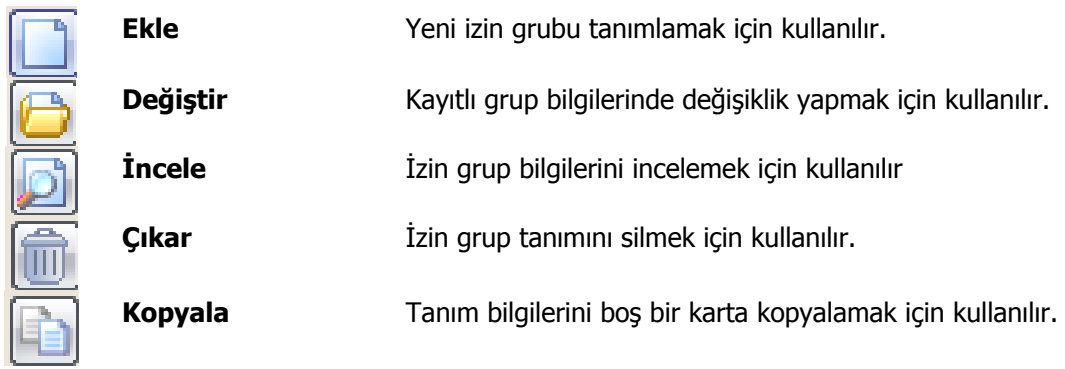

<span id="page-8-0"></span>

## <span id="page-9-0"></span>**İzin Grup Tanım Bilgileri**

İzin grup tanımı, İzin Grupları listesinde Ekle seçeneği ile kaydedilir.

**Kodu:** İzin grup tanım kodudur.

**Açıklama:** İzin grubunun adı ya da açıklayıcı bilgisidir.

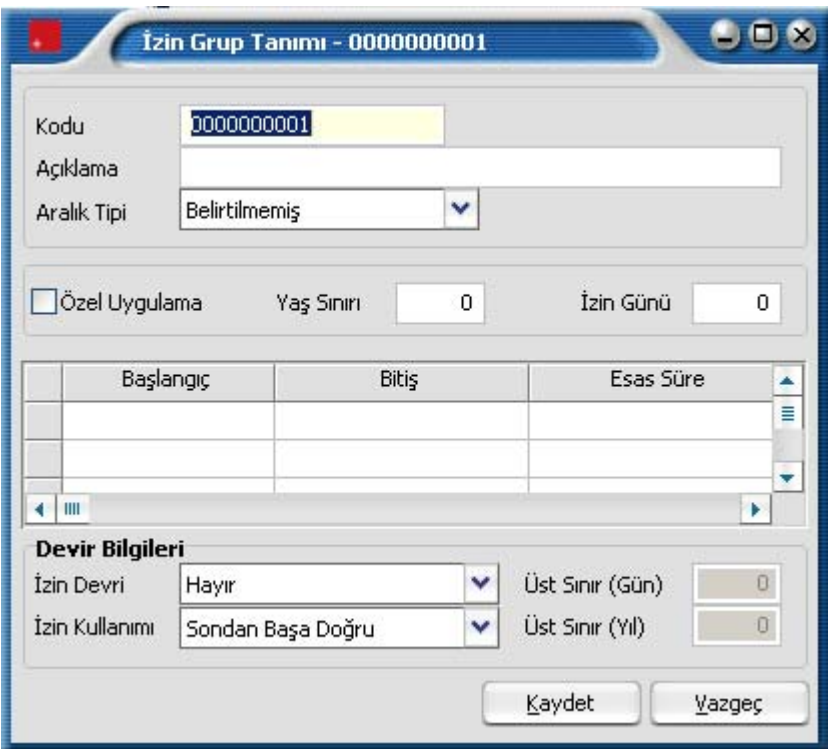

**Aralık Tipi:** İzin grubunun hangi zaman aralığını kapsayacağını belirtir. Burada oluşturulan grup tanımlarından sonra, hangi çalışan hangi gruba ait ise, o ilişkilendirme sicil kartı üzerinden yapılır. Sicil kartında seçilen izin grubunda, nasıl bir tablo oluşturulmuş ise, o tabloya göre, çalışanın hak ettiği izin gün sayısı hesaplanmış olur. Eğer, izin grup tanımı uygulamaları yok tüm çalışanlar iş kanunun belirlediği tabloya göre izin hak ediyorsa ya da bazı kişilerin izin hakları iş kanununa göre hesaplanacak ise, bu durumda o sicil kartlarındaki izin grubu alanı boş bırakılır. Bu alan;

- Belirtilmemiş
- Çalışma Süresi(Ay)
- Çalışma Süresi (Yıl)
- Yaş

seçeneklerini içerir.

**Belirtilmemiş:** Bu seçenek seçilmiş ise filtrelerde seçilmiş olan seçeneklere göre bir uygulama yapılacağı anlamına gelir. Her satırda sağ fare düğmesi ile o satırda yazılı olan "esas gün" rakamının hangi personel için izin gün sayısı anlamına geldiği **filtreler** yardımıyla tanımlanır.

Örneğin pozisyonlara göre bir izin hakkı söz konusu ise a pozisyonundakiler 12, b pozisyonundakiler 18 gün yıllık izin hakkına sahip olsun. Bu durumda izin grup tanımında aralık tipi = boş, tabloda ilk satırda esas gün "12" filtrelerden "a" pozisyonu seçilir, ikinci satırda esas gün "18" yazılır ve sağ klik filtrelerden "b" seçilir.

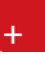

**Çalışma süresi ( ay) :** Kişinin işe girdiği tarih ile işlem tarihi arasındaki ay farkı dikkate alınarak bulunan çalışma süresinin tabloda karşılık geldiği değer personelin izin hakkını gösterir.

**Çalışma süresi (yıl) :** Kişinin işe girdiği tarih ile işlem tarihi arasındaki yıl farkı dikkate alınarak bulunan çalışma süresinin tabloda karşılık geldiği değer personelin izin hakkını gösterir.

**Yaş:** Personelin doğum tarihi ile işlem tarihi arasındaki sürenin tablodaki esas gün karşılığı personelin izne esas gününü gösterir.

İzin grup tanımında satırlarda Başlangıç, Bitiş ve Esas Süre alanlarından izin bilgileri kaydedilir. Her satırda sağ fare düğmesi ile o satırda yazılı olan "esas gün" rakamının hangi personel için izin gün sayısı anlamına geldiği **filtreler** yardımıyla tanımlanır.

### **Devir Bilgileri**

**İzin Devri:** İzin grubu için izin devri durumunun belirlendiği alandır. Bu alan Evet ve Hayır olmak üzere iki seçeneklidir.

Eğer izin devri uygulaması var ise izin devri seçeneği "evet" seçilmelidir. Bu gruba bağlı olan personelin hak ettiği izin gün sayısı hesaplanırken sadece içinde bulunulan yıldan hak ettiğine değil, daha önceki yıllardan kullanmadığı izinlere de bakılır, bunların toplamı hak edilen gün sayısını oluşturur. Eğer devretme ile ilgili bazı kısıtlamalar var ise örneğin; "önceki yıllardan devir en fazla 10 gün olabilir" şeklinde bir uygulama var ise Üst sınır (Gün) alanına = 10 yazılmalıdır. Eğer 3 yıldan daha önceki yıllara ait izin hakları 4.yıla devretmez gibi bir uygulama var ise bu durumda Üst Sınır (Yıl) = 3 bilgisi girilmelidir.

**İzin Kullanımı:** Çalışanların izin kullanımında izin hakkının nasıl azaltılacağı "izin kullanımı" seçeneği ile tanımlanır. Kişinin 2009 yılından 10 gün izin hakkı kalmış olsun, 2010 yılında 15 gün izin talep ettiğinde eğer önce 2009 yılının 10 gününün işleme katılıp daha sonra kalan 5 günün 2010 yılındaki haklarından düşürülmesi isteniyorsa "baştan sona doğru" seçeneği seçilmelidir. Aksi durumda yani önce 2010 yılından işleme başlanılıp eğer 2010 yılında hak ettiğinden fazla bir izin talebi var ise bunun için 2009 yılındaki izin hakkı alınmak isteniyorsa "sondan başa doğru" seçeneği işaretlenmelidir.

# <span id="page-11-0"></span>**Çalışma Takvimi**

Firmanın ya da firmaya bağlı işyerleri ve bölümler için çalışma takviminin kaydedildiği seçenektir. İzin Yönetimi program bölümünde Tanımlar menüsü altında yer alır.

Çalışma takvimi tanımlamak ve varolan tanımlar üzerinde yapılacak değişiklikler ve diğer işlemler için ilgili menü seçenekleri kullanılır.

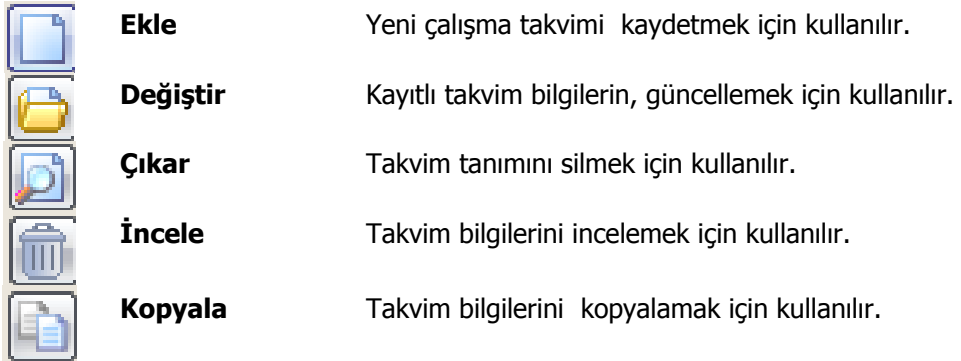

## **Çalışma Takvimi Bilgileri**

Kuruma ya da kuruma ait işyerleri ve bölümler için geçerli olacak çalışma zamanları Çalışma Takvimi seçeneği ile kaydedilir. Çalışma takvimi listesinde **Ekle** seçeneği ile kaydedilen bilgiler şunlardır:

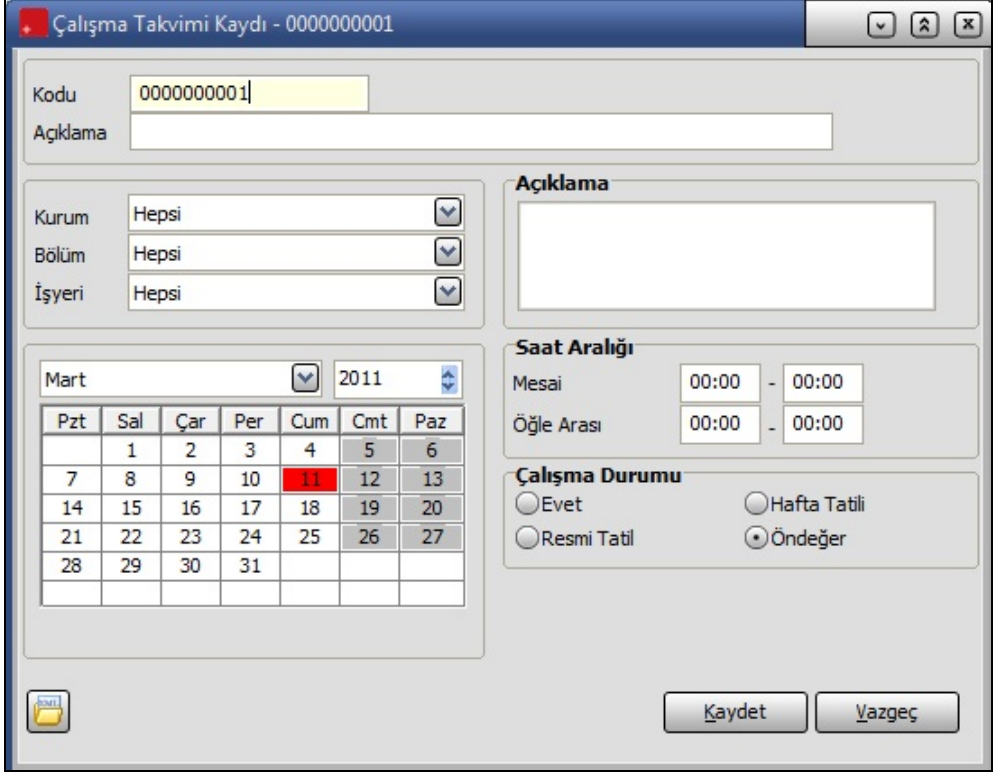

**Kodu:** Çalışma takvimi kayıt kodudur.

**Açıklama:** Çalışma takvimi adı ya da açıklayıcı bilgisidir.

**Kurum/İşyeri/Bölüm:** Çalışma takviminin hangi kurum, işyeri ya da bölüm için geçerli olacağı bu alanlarda belirlenir. Her üç alandan da kayıtlı tanımlar listelenir. Çalışma takviminin geçerli olacağı kurum, işyeri, bölüm seçilir.

Takvim bölümünde; çalışılacak gün ve bu gün için geçerli olacak çalışma zaman aralığı kaydedilir.

Çalışma günleri seçeneği ile kaydedilen bilgiler takvime otomatik olarak yansır. Çalışma günlerinde işaretlenmeyen günler takvimde gri olarak yer alır. Sistem tarihini belirten hücre ise kırmızı renktedir. Çalışma sürelerinin kaydedileceği ay ve yıl ilgili alanlarda seçilir. Seçilen gün için firma, işyeri ve/veya kurumun çalışma durumu ise **Saat Aralığı** bölümünde, Mesai alanında başlangıç ve bitiş değerleri ile kaydedilir. Bu çalışma zamanı birden fazla gün için de geçerli olacaksa ilgili günler CTRL tuşu ve fare ile seçilerek işaretlenir.

<span id="page-12-0"></span>

**Saat Aralığı** bölümünde; Kurumun mesai saatleri ve öğle arası tatil süresine ait bilgileri girilir.

İzin kayıtlarında, saat tipinde kaydedilen izin süresi Öğle Arası alanında belirtilen başlangıç-bitiş saati dikkate alınarak hesaplanır.

Çalışma durumu alanında ise belirtilen saat aralığında çalışma durumu belirlenir.

**Evet:** Bu sürede çalışılacağını belirtir.

**Hafta Tatili:** Bu sürenin hafta tatili olduğunu belirtir.

**Resmi Tatil:** Bu sürenin resmi tatil olduğunu belirtir.

**Öndeğer:** Çalışma günleri menü seçeneği ile kaydedilen çalışma günlerinin geçerli olacağını belirtir.

İzin planlarındaki süre hesaplanırken hem çalışma günleri hem de çalışma takvimi dikkate alınarak işlem yapılır.

## <span id="page-14-0"></span>**Çalışma Günleri**

Kurumun çalışma günlerinin kaydedildiği seçenektir. İzin Yönetimi program bölümünde Tanımlar menüsü altında yer alır. Yeni tanım yapmak ve varolan kayıtlar üzerinde yapılacak işlemler için ilgili menü seçenekleri kullanılır.

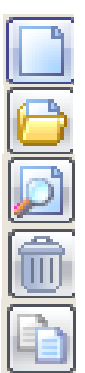

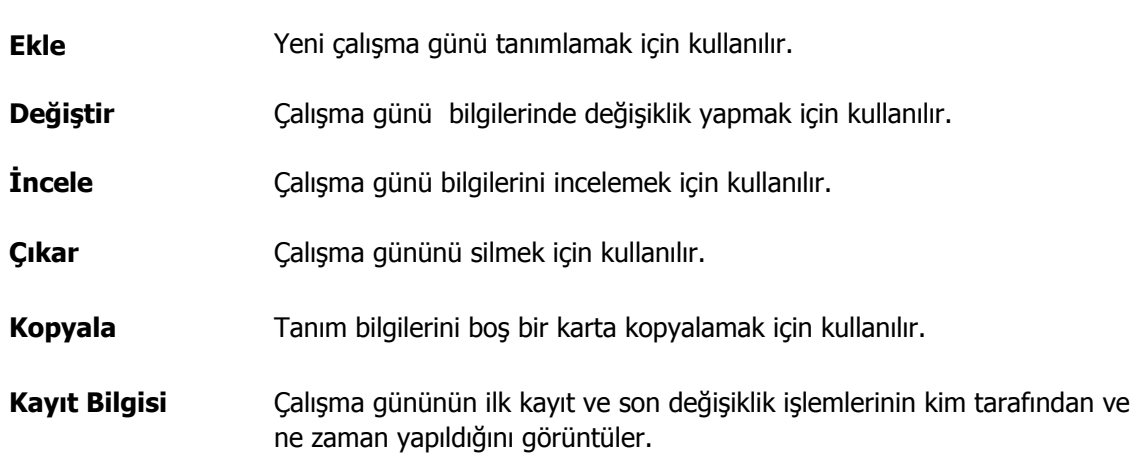

## **Çalışma Günü Tanım Bilgileri**

Çalışma günü tanımlamak için Çalışma Günleri listesinde **Ekle** seçeneği kullanılır.

Haftalık Çalışma gün sayısı, izin sürelerinin tespitinde kullanılacak olan bir parametredir. Örneğin; kişinin bağlı olduğu grupta çalışma günleri olarak "Cumartesi ve Pazar" tatil olarak belirtilmiş olsun. İzin planlarında kişi için izin başlama-bitiş tarihleri verildiğinde verilen tarih aralığında, kişinin zaten tatil olan günleri çıkartılıp, kullanmış olduğu izin gün sayısı tespit edilir. Ayrıca çalışanın çalışmadığı günler için bir izin plan satırı kaydedilmek istenirse kullanıcıya uyarı verilir. İzin plan satırının başlangıç tarihi ile çalışma günü tarihi kontrol edilir.

Tanım penceresinden kaydedilen bilgiler şunlardır:

**Kodu:** Çalışma günü tanım kodudur.

**Açıklama:** Çalışma günü adı ya da açıklayıcı bilgisidir.

**Günler** bölümünde haftanın günler yer alır. Kurumun çalıştığı günler işaretlenir. Programda öndeğer olarak Cumartesi ve Pazar dışındaki günler çalışma günü olarak seçilidir.

**Saatler:** Belirlenen günlerde hangi saatler arasında çalışılacağı ise **Saatler** bölümünde Başlangıç ve Bitiş zaman aralığı belirtilerek kaydedilir.

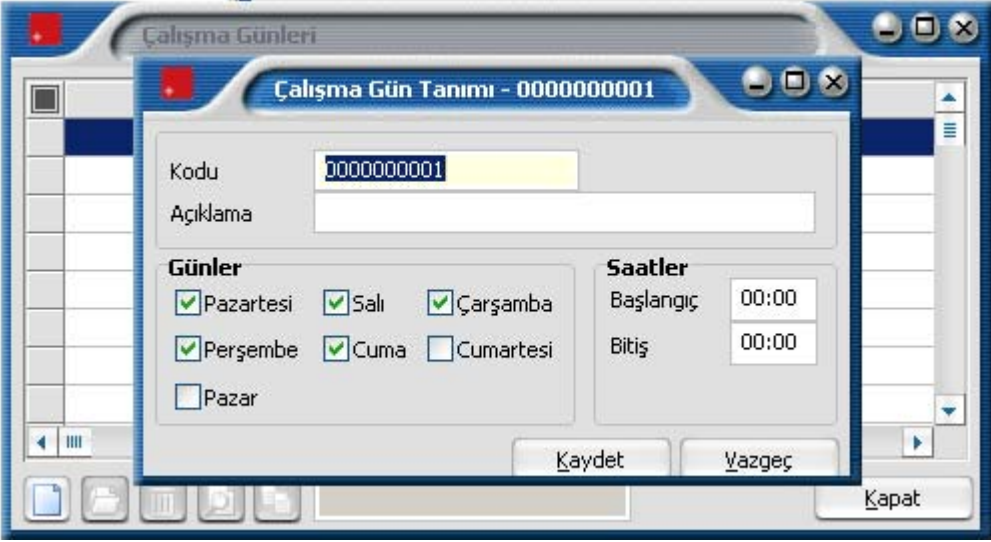

<span id="page-15-0"></span>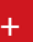

# <span id="page-16-0"></span>**İzin Planlama Kayıtları**

Kurumda çalışan her elemana ait izin planlarının kaydedildiği seçenektir. Kişinin tüm iş hayatı için sadece bir kayıt açılarak tüm yıllardaki izin planları aynı kayıt üzerinden gerçekleştirilebilir. İzin Yönetimi program bölümünde Kayıtlar menüsü altında yer alır. Yeni kayıt eklemek ve varolan kayıtlar üzerinde yapılacak işlemler için ilgili menü seçenekleri kullanılır.

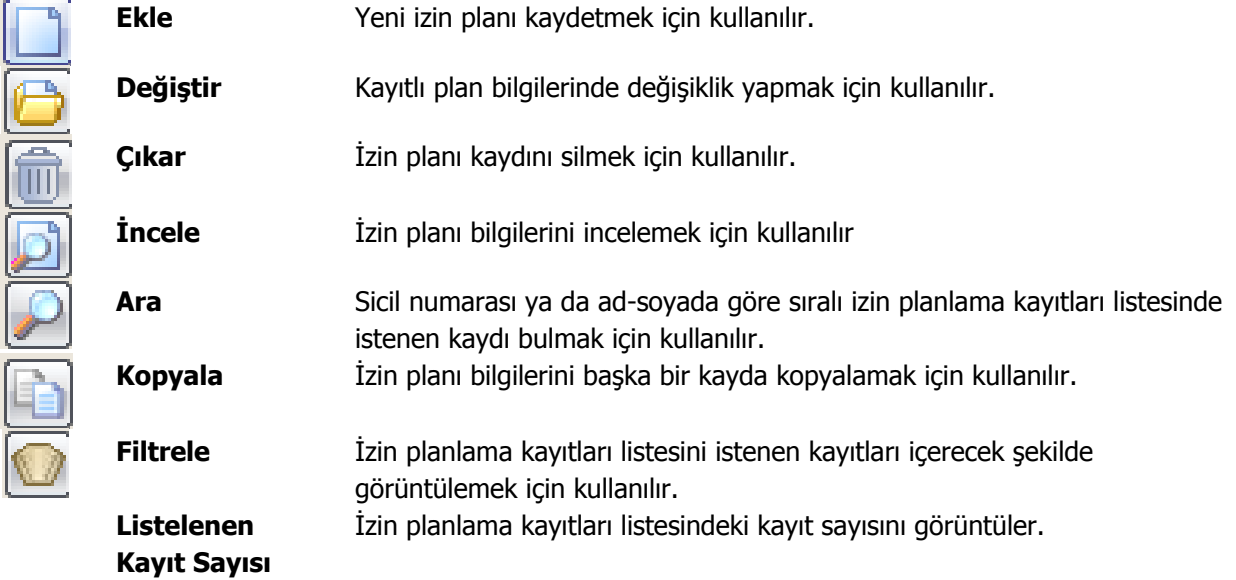

## <span id="page-17-0"></span>**İzin Planlama Bilgileri**

Personele ait izin planı bilgileri İzin Planlama Kayıtları listesinde **Ekle** seçeneği ile kaydedilir.

İzin planlama kayıtlarında planın ait olduğu personel ile birlikte Planlayan kişi bilgileri de kaydedilir. İzin planında yer alacak her bir izin ile ilgili bilgiler ayrı ayrı kaydedilir. Personelin kurumdaki tüm çalışma süresi için sadece bir kayıt açılarak tüm yıllardaki izin planları aynı kayıt üzerinden gerçekleştirilebilir. Bunun için Listeleme alanında yapılacak seçim önemlidir.

### **Planlanan Bilgileri**

Bu bölümde izin planı yapılan personele ait bilgiler;

- Sicil Numarası
- Adı
- Soyadı

alanlarında kaydedilir. Her üç alandan da kayıtlı sicil kartları listelenir ve zaman planı yapılacak personel seçilebilir.

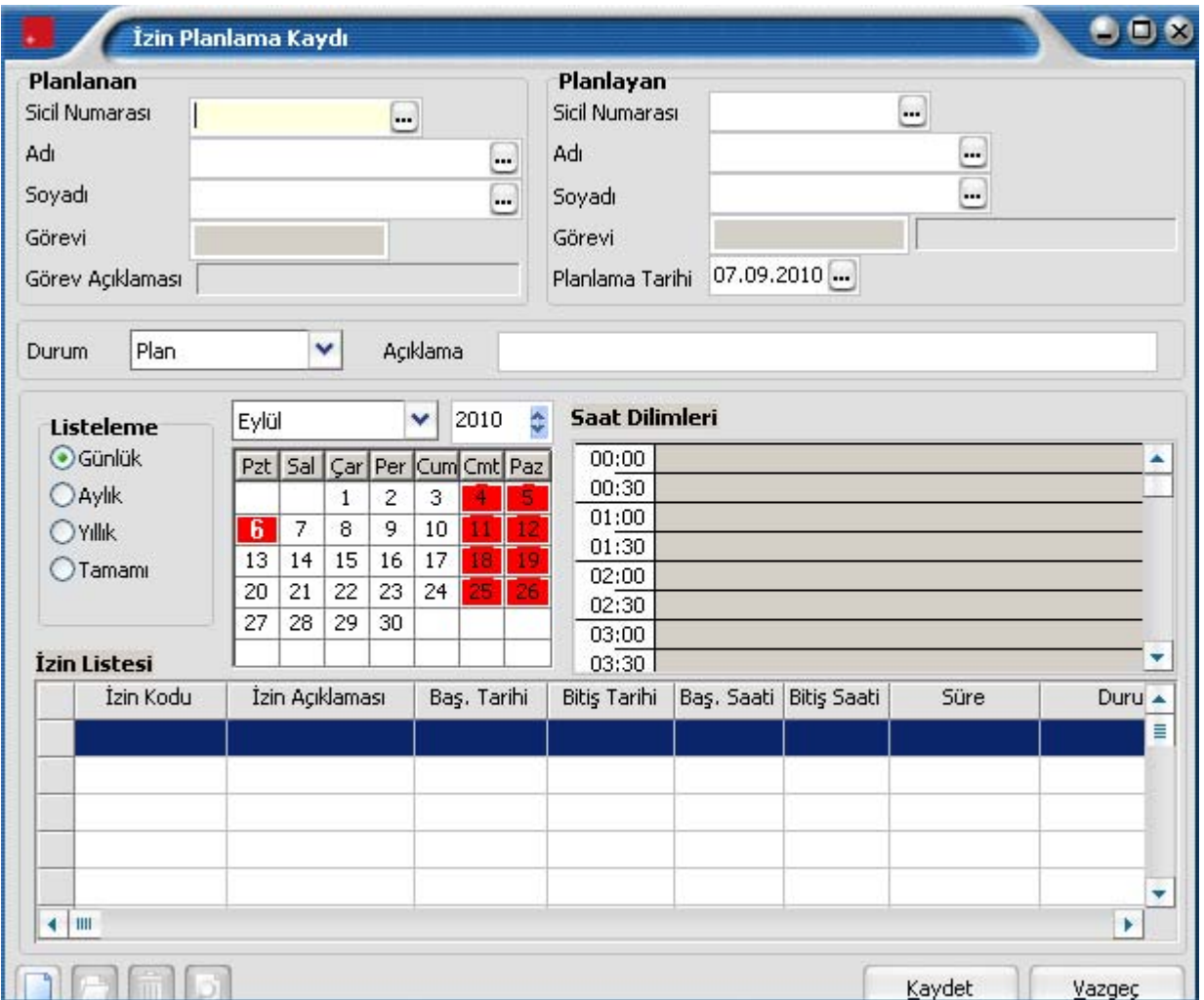

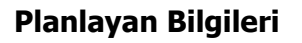

Bu bölümde izin planını yapan personele ait bilgiler

- Sicil numarası
- Adı
- Soyadı

alanlarında kaydedilir. Her üç alandan da kayıtlı sicil kartları listelenir ve zaman planı yapılacak personel seçilebilir.

**Planlama Tarihi:** İzin planlama kayıt tarihidir.

#### **Durum Bilgileri ve Genel Açıklama**

İzin planlama kaydına ait durum kayıt penceresinde Durum alanında belirlenir. Bu alan;

- Plan
- İptal
- Ertelendi
- Yürürlükte
- Tamamlandı

seçeneklerini içerir. İzin planının durumu ilgili seçenek seçilerek belirlenir.

**Açıklama**: İzin planına ait genel açıklama bilgisidir.

## **İzin Planı Süre Bilgileri**

İzin planının hangi periyot için yapıldığı **Listeleme** alanında yapılacak seçimle belirlenir. Listeleme şekline göre istenen tarihler Takvim alanında belirlenir. Bu alan;

- Günlük
- Aylık
- Yıllık
- Tamamı

seceneklerini icerir.

**Günlük :** Takvimde seçilen gün + ay + yıl bilgisine göre bu tarihte başlayan izinler, izin listesinde yer alır.

**Aylık :** Takvimde seçilen ay + yıl bilgisine göre bu tarihte başlayan izinler listelenir.

**Yıllık :** Takvimde seçilen yıl bilgisine göre bu yılda başlayan izinler listelenir.

**Tamamı :** Tarih bilgisinden bağımsız olarak tüm izinler listelenir.

Saat dilimlerin herhangi birinden çift tıklanarak o saat dilimi için bir izin planı eklenmek isteniyor ise listelemede "günlük " seçilmelidir.

<span id="page-18-0"></span>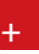

<span id="page-19-0"></span>Listelemede herhangi bir seçenek üzerindeyken "ekle" tuşuna basıldığında o anda işaretli olan gün + ay + yıl bilgisine göre başlangıç ve bitiş tarihleri öndeğer olarak gelecek şekilde bir izin satırı açılır.

## **İzin Detay Bilgileri**

İzin planı yapılırken yer alacak izinlerin her birisine ait bilgiler, kayıt penceresinde **Ekle** seçeneği ile ayrı ayrı kaydedilir.

## **İzin Kayıtları**

İzin planında yer alacak izinler, İzin Planlama kaydı penceresinde **Ekle** seçeneği ile kaydedilir. Bu bilgiler şunlardır:

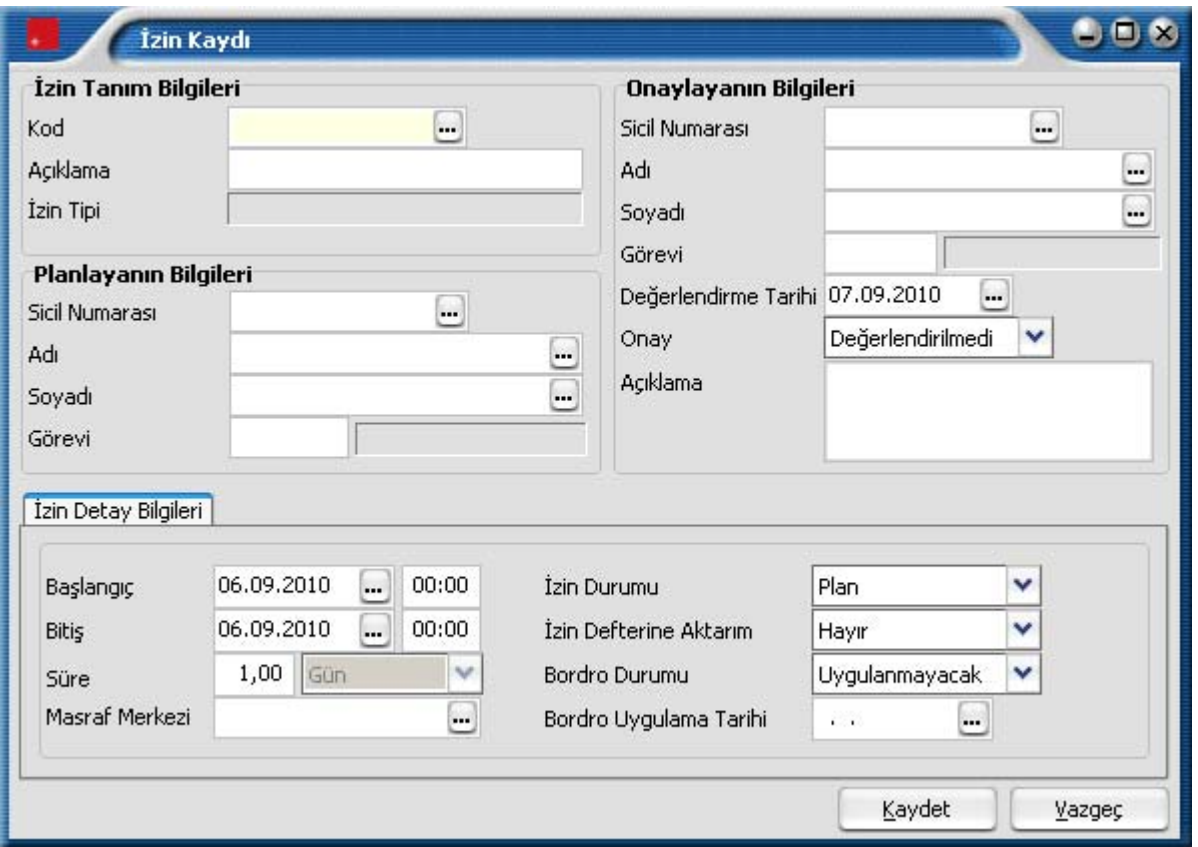

**Kod:** İzin planında yer alacak izin tanım kodudur. Kayıtlı tanımlar listelenir ve ilgili tanım seçilir. Seçilen izin tanımın adı ve tipi açıklama ve izin tipi alanlarına otomatik olarak aktarılır.

### **Planlayanın Bilgileri**

İzin planlayan kişiye ait bilgiler Planlayanın bölümünde;

- Sicil Numarası
- Adı
- Soyadı

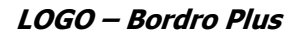

alanlarında belirtilir. Bu alanların tümünden kayıtlı sicil kartları listelenir ve ilgili personel seçilir. zaman planlama kaydı üzerinde "planlayan" bilgileri girilmişse bu bilgiler öndeğer olarak gelecektir.

#### **ri Onaylayanın Bilgile**

İzni onaylayan kişiye ait bilgiler Onaylayanın bölümünde;

- Sicil Numarası
- Adı
- Soyadı

alanlarında belirtilir. Bu alanların tümünden kayıtlı sicil kartları listelenir ve ilgili personel seçilir.

**Değerlendirme Tarihi:** Zaman Planının değerlendirme tarihidir.

**Onay:** Zaman planının değerlendirme durumudur. Bu alan;

- Değerlendirilmesi
- Kabul Edildi
- Reddedildi

seçeneklerini içerir.

**çıklama:** Onaylama ile ilgili genel açıklamadır. **A**

#### **İzin Detay Bilgileri**

 planında yer alacak izin ile ilgili detay bilgiler izin planı kayıt penceresinde **İzin Detay Bilgileri** İzin bölümünde kaydedilir.

**Başlangıç:** İzin başlangıç tarihidir.

**Bitiş:** İzin bitiş tarihidir.

**Süre:** İznin belirtilen tarihler arasında kapsayacağı süreyi belirtir. Süre gün ve saat olarak verilir.

tarihleri 02.04.2007-09.04.2007 verilmiş olsun, burada gün farkı 7 olmasına rağmen, izin kullanacak olan kişinin, izin grup tanımında cumartesi ve pazar tatil olarak tanımlamış ise 07.04.2007 ve 08.04.2007 tatile Süre alanının doldurulması sırasında çalışma takvimi tanımlarında tanımlanmış olan çalışma günü bilgileri kontrol edilir. Belirlenen tarih aralığında kaç iş günü var ise ona göre izin süresi hesaplanır ve alana yazılır. (İzin planlaması yapılan çalışanın "çalışma takvimi" tanımına göre işlem yapılır. Çalışma takviminde tatil günleri olarak hangi günler belirtilmiş ise, buradan izin süresi tespit edilmiş olur. Örneğin izin başlangıç-bitiş denk geldiğinden izin süresi "5"gün olacaktır.)

**sraf Merkezi:** Puantaj kartlarına izin aktarımında kullanılacak masraf merkezidir. **...** düğmesi tıklanarak **Ma** kayıtlı masraf merkezi kartları listelenerek ilgili tanım seçilir.

**İzin Durumu:** İzin durumunun belirlendiği alandır. Durum alanı;

- Plan
- Gerçekleşti
- İptal
- **Frtelendi**

• Onaylanmadı

seçeneklerini içerir.

alanın öndeğeri Evet olarak gelir. Etkisiz seçiminde alanın öndeğeri Hayır olacaktır. Bu bilgi gerekirse değiştirilebilir. İzin defterine aktarım seçeneğinde "evet" seçilmesi durumunda bu izin ile ilgili bilgiler "izin **İzin Defterine Aktarım:** Bu alana öndeğer olarak izin tanımlarında izin günlerine etkisi alanında yapılan seçim sonucu yansır. İzin tanımında izin günlerine etkisi artıracak ya da azaltacak olacak seçilmişse bu defteri" raporuna yansıtılır aksi takdirde işlem yapılmaz.

**rdro Durumu ve Uygulama Tarihi:** Bordro uygulama tarihi ve bordro durumu iznin puantaja **Bo** yansıtılması işleminin söz konusu olduğu durumlarda anlamlıdır.

### **Örneğin;**

bilgileri üzerinden "izin aktarımı" işlemi başlatıldığında puantaj kartı üretilecek olan çalışan için izin planlama kayıtlarına bakılır. İzin planlama kayıtları içerisindeki izin plan kartlarından bu iznin seçili olduğu kayıtların Çalışma parametresi "ücretsiz izin" olsun ve aynı isimli izin tanımında bu parametre seçilmiş olsun. Dönem "süre" bilgileriyle işlem yapılır.

Bulunan izin kayıtlarından bordro durumu = uygulanacak ve iznin durumu = gerçekleşti olanlarla işlem yapılır.

Bordro Uygulama Tarihi <= puantaj dönem başlangıç tarihi olmalıdır.

Bu kontrollerden geçen kayıtların süre bilgileri toplamı alınarak puantaja yansıtılır.

bir izin plan satırı oluşturulur. Eğer personelin bir izin planlama kaydı yok ise izin plan satırı oluşturulamaz ve bununla ilgili uyarı verilir. Daha sonra oluşturulan bu ilişkili kayıtlardan herhangi birinde bir değişiklik yapılırsa ilişkili kayıtta güncellenir. İki kayıttan biri silinirse diğeri de otomatik olarak silinir. Sicil kartı sağlık bilgilerinden izin tanımı seçilerek oluşturulan bir sağlık işlemi kaydı ile ilgili otomatik olarak

## <span id="page-22-0"></span>**İzin Formu**

Personel izin formunun hazırlandığı ve seçilen rapor ünitesinden alındığı seçenektir. Personele ait izin formunu almak için İzin Planlama Kaydı ekranında İzin Listesi bölümünde F9-sağ fare menüsünde yer alan izin Formu seçeneği kullanılır.

İzin formu filtre seçenekleri aşağıdaki tabloda yer almaktadır.

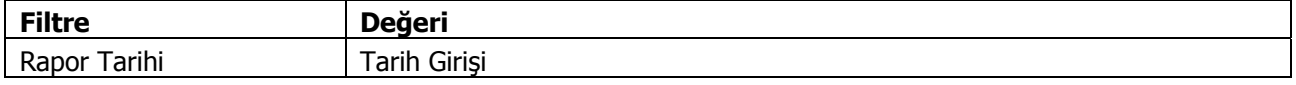

## <span id="page-23-0"></span>**İzin Planlama Kaydı Üret**

İzin planlama kayıtlarının belirlenecek kriterlere göre topluca açılmasını ya da veya mevcut izin planlama kayıtlarına izin kaydının toplu biçimde eklenmesini ya da çıkarılmasını sağlayan seçenektir. İzin Planlama program bölümünde İşlemler menüsü altında yer alır.

Üretim işleminin yapılacağı kayıt tipi (izin planlama ya da izin) **Kayıt Tipi** alanında belirlenir. İzin planlama ya da izin kaydının ekleneceği ya da silineceği ise İşlem tipi alanında belirlenir.

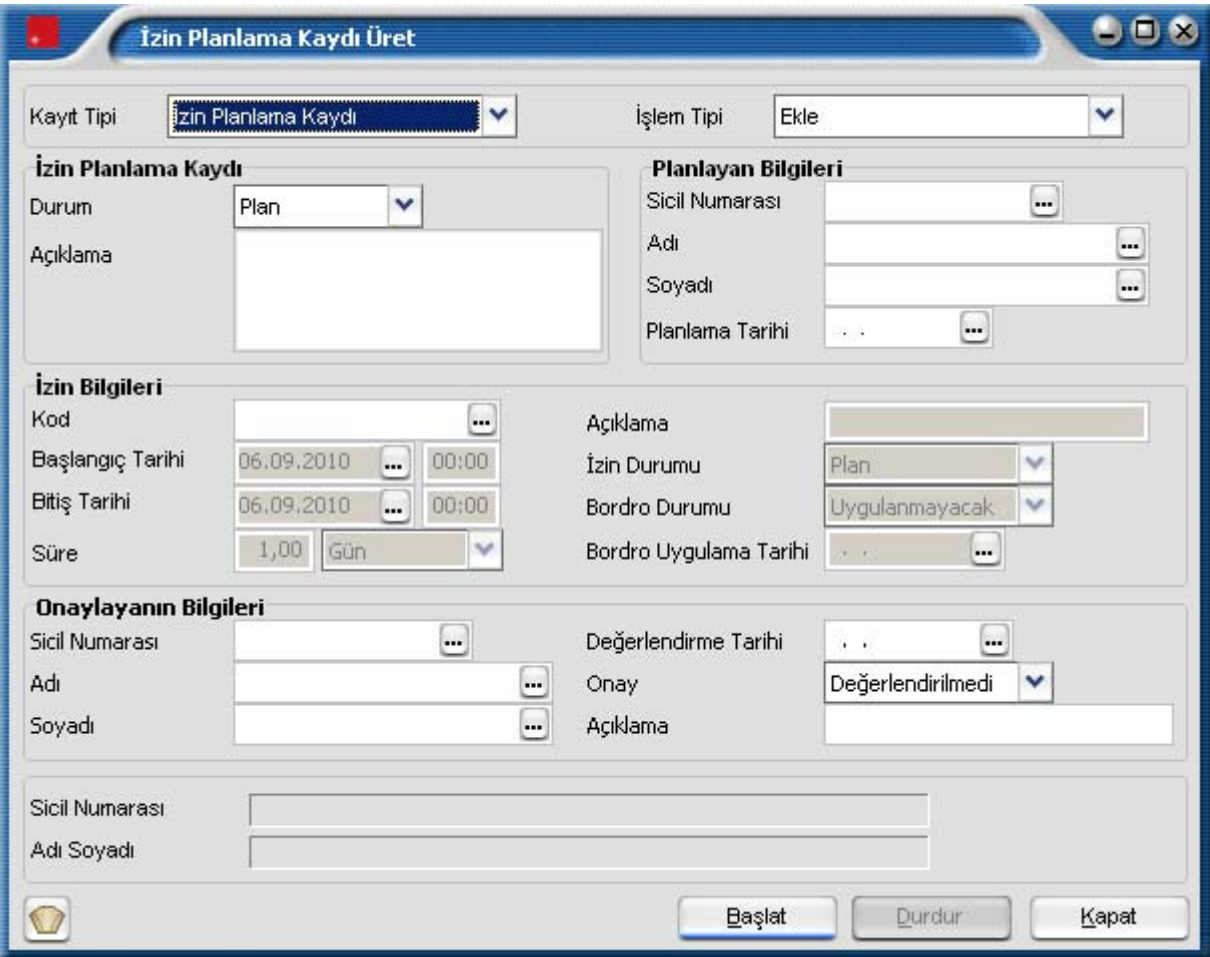

İzin Planlama Kaydı Üret penceresinden kaydedilen bilgiler şunlardır:

**Kayıt Tipi:** Üretim işleminin hangi kayıt tipi için yapılacağının belirlendiği alandır. Kayıt tipi alanı;

- İzin Planlama Kaydı
- İzin Kaydı

seçeneklerini içerir.

İzin planlama kaydı seçeneği ile seçilecek personele ait izin planlama kayıtları toplu olarak eklenir ya da çıkartılır.

İzin kaydı seçeneği ile seçilecek personele ait izin kayıtları toplu olarak eklenir ya da çıkartılır.

**İşlem Tipi:** Üretilecek kayıtlar için geçerli olacak işlem tipidir. Bu alan;

- Ekle
- Çıkar

seçeneklerini içerir.

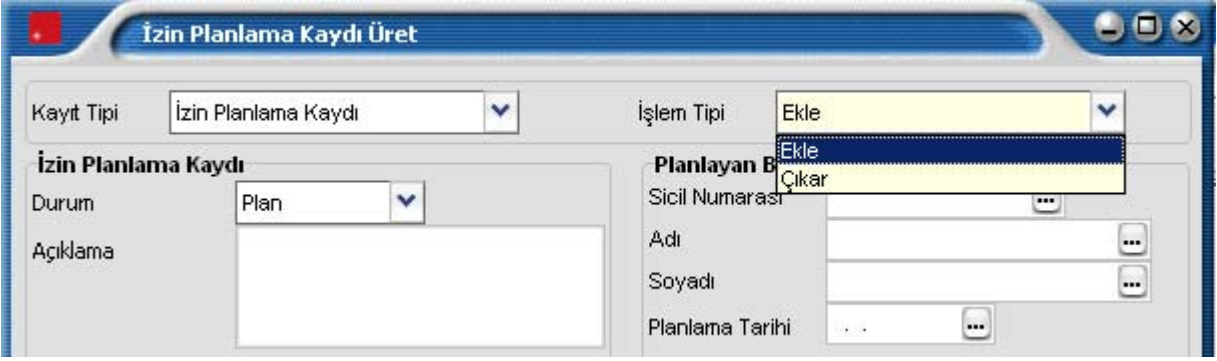

**Ekle** seçiminde izin planlama kaydı üret filtre seçenekleri ile belirlenen koşullara uygun personel için izin planlama ya da izin kayıtları eklenir.

**Çıkar** seçiminde ise izin planlama kaydı üret filtre seçenekleri ile belirlenen koşullara uygun personel için izin planlama ya da izin kayıtları silinir.

Ekleme işleminde Filtreler seçeneği ile açılan pencerede yer alan İzin Planlama Kaydı Bulunursa filtre satırında yapılacak seçim önemlidir.

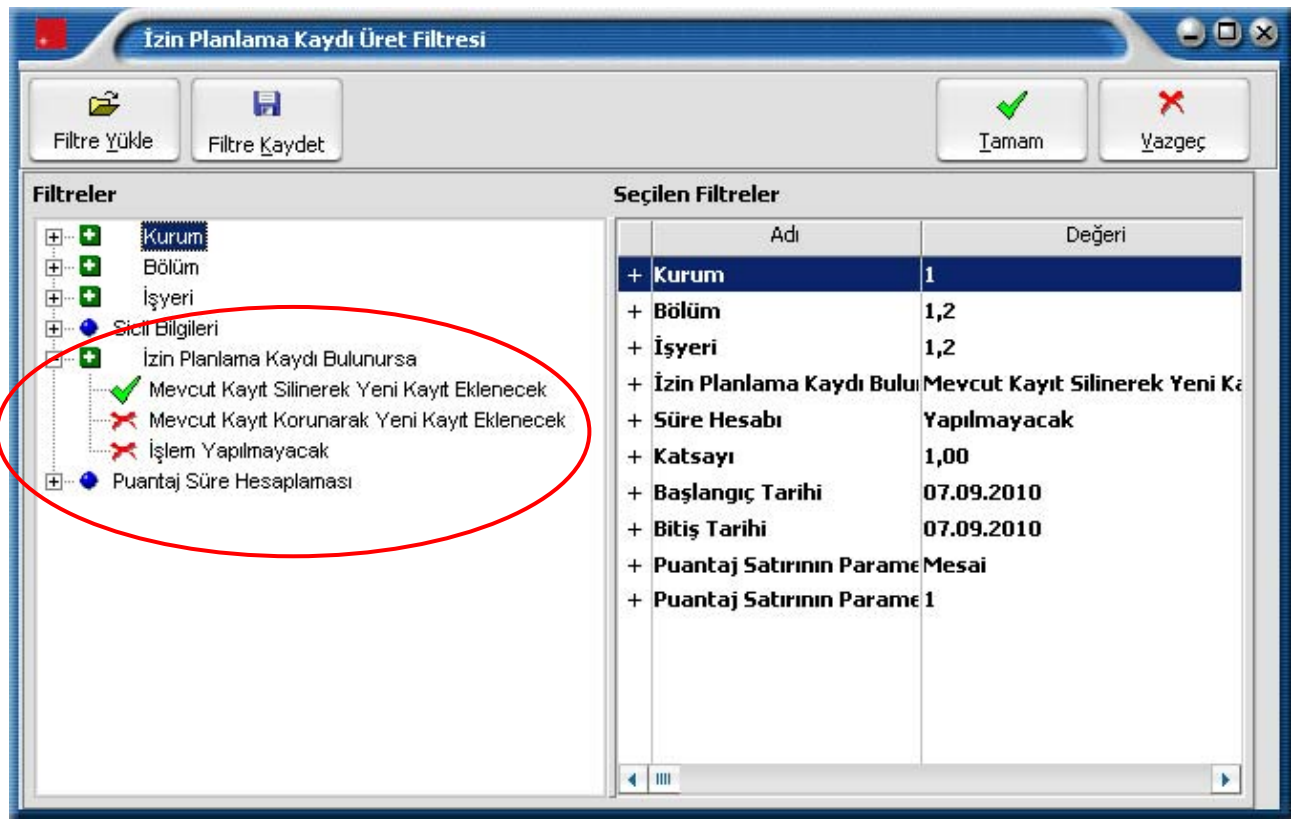

<span id="page-25-0"></span>İzin Planlama Kaydı Bulunursa filtre satırı;

- Mevcut kayıt silinerek yeni kayıt eklenecek
- Mevcut kayıt korunarak yeni kayıt eklenecek
- İşlem yapılmayacak

seçeneklerini içerir.

Kayıt silinerek yeni kayıt eklenecek seçiminin yapılması durumunda, formda verilen bilgilere uyan izin planlama kayıtları silinir ve yenileri eklenir.

Kayıt korunarak yeni kayıt eklenecek seçiminde formda verilen bilgilere uyan izin planlama kayıtları silinmeden yenileri eklenir.

Çıkarma işleminde ise izin planlama kaydı, planlayan bilgileri gruplarında girilen bilgilere ve sicille ilgili filtrelere göre bulunan izin planlama kayıtları çıkarılır.

#### **İzin Planlama Kaydı Bilgileri**

İşlem penceresinin İzin Planlama Kaydı bölümünde yer alan alanlardan durum ve açıklama bilgileri kaydedilir. Bu alanlardan kaydedilen bilgiler İzin Kaydı üretiminde filtre olarak kullanılır ve hangi izin planlama kaydına izin ekleneceği ya da çıkartılacağı saptanır.

**Durum:** Eklenecek ya da çıkarılacak kaydın durum bilgisidir. Bu alan

- Plan
- İptal
- Ertelendi
- Yürürlükte
- Tamamlandı

seçeneklerini içerir.

**Açıklama :** İzin planlama kaydına ilişkin açıklama bilgisidir.

#### **Planlayan Bilgileri**

Bu bölümde yer alan alanlardan planlayan kişi bilgileri kaydedilir.

**Sicil numarası/Adı/Soyadı:** Bu alanlardan kayıtlı sicil kartları listelenir ve planlamayı yapan personel seçilir.

**Planlama Tarihi:** Planlamanın yapıldığı tarihtir.

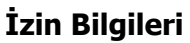

İzin planlama kaydında yer alacak izin bilgileridir.

**Kod**: Kayıt türü ve işlem tipi alanlarında yapılan seçime göre izin planlama kaydında yer alacak ya da izin planlama kayıtlarına eklenecek ya da çıkartılacak izin kodudur. Kayıtlı tanımlar listelenir ve ilgili tanım seçilir. Seçilen izin tanımında kaydedilen açıklama, bordro durumu ve bordro uygulama tarihi bilgileri ilgili alanlara aktarılır.

**Başlangıç ve Bitiş Tarihleri:** İznin başlangıç ve bitiş tarihleridir

**Süre:** İzin süresinin gün ya da saat olarak belirlendiği alandır.

**İzin Durumu:** İzin durumunun belirlendiği alandır. Bu alan;

- Plan
- Gerçekleşti
- İptal
- Ertelendi
- Onaylanmadı

seçeneklerini içerir.

#### **Onaylayan Bilgileri**

İzin kaydı ekleme işleminde onaylayan bilgileri bu bölümde yer alan alanlardan kaydedilir.

**Sicil numarası, adı, soyadı** : Bu alanlardan kayıtlı sicil kartları listelenir ve izin ekleme işlemini onaylayan personel seçilir.

**Değerlendirme Tarihi:** İznin değerlendirmeye alındığı tarihtir.

**Onay:** İzin onay durumudur. Bu alan;

- Değerlendirilmesi
- Kabul edildi
- Reddedildi

seçeneklerini içerir.

İzin planlama ya da izin kartı üretme işleminin hangi personel için yapılacağı ve parametrelere bağlı olarak yapılacak kontroller **Filtreler** seçeneği ile belirlenir.

# <span id="page-27-0"></span>**İzin Planlama Kaydı Üret Filtre Seçenekleri**

Toplu izin planlama kaydı ya da izin kaydı üret işlemi filtre seçenekleri şunlardır:

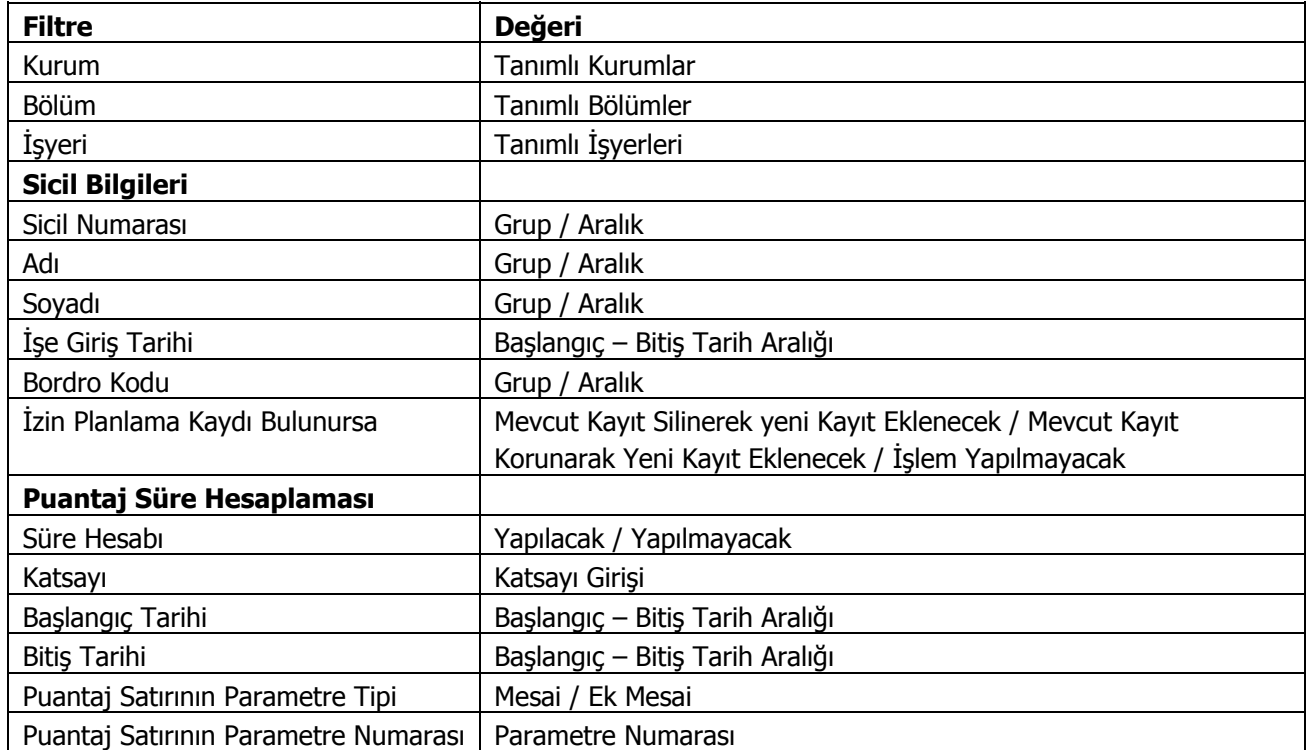

**Filtreler** ile istenen koşullar belirlendikten sonra **Başlat** seçeneği ile izin ve izin plan kayıtları ekleme ya da silme işlemi topluca yapılır.

## <span id="page-28-0"></span>**İzin Devri Hesaplama**

Yıl sonlarında o yıla ait devreden sürelerin hesaplanmasında kullanılır. Girilen yıl bilgisine göre filtreden geçen personellerin zaman planlama kayıtları ve puantaj satırları okunarak izine eklenir ve izinden düşürülecek süreler saptanır. Sicil kartı izin bilgileri seçeneği ile hesaplanan bilgiler listelenir ve istenilirse değiştirilebilir.

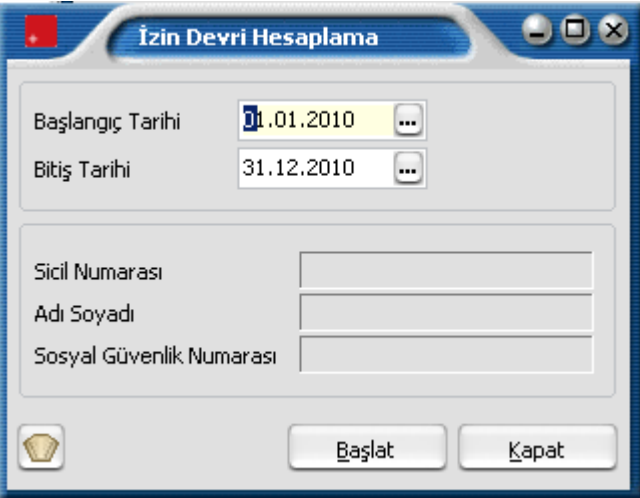

Yıllara göre hak edilen izin gün sayıları hesaplaması yaparken önce tabloda o yılın hak edilen gün sayısı değeri daha önceden yazılmış mı diye bakılır eğer bir değer var ise yeniden hesaplama yapılmaz. Değer yok ise hesaplama yapılırken sicilin izin grup tanımı bilgisine bakılır eğer çalışma süresine göre bir işlem yapılacak ise kişinin izne esas başlangıç tarihi ( bordro parametrelerinde seçilmiş olan seçeneğin, sicil kartı çalışma bilgilerindeki karşılığıdır, eğer sicil kartında bilgi girilmemiş ise atamalardan tarama yapılarak bulunur) ile hangi yıl için hesaplama yapılacak ise o yılın son günü arasındaki farktan çalışma süresi bulunur

Girilen yıl bilgisinin sicilin izin hak ediş tarihindeki yıla eşit veya daha sonra olması gerekmektedir.

İzin Devri Hesaplama işlemi **Filtrele** seçeneği ile koşul belirleyerek istenen personeli içerecek şekilde yapılır. İzin devri hesaplama filtre seçenekleri şunlardır:

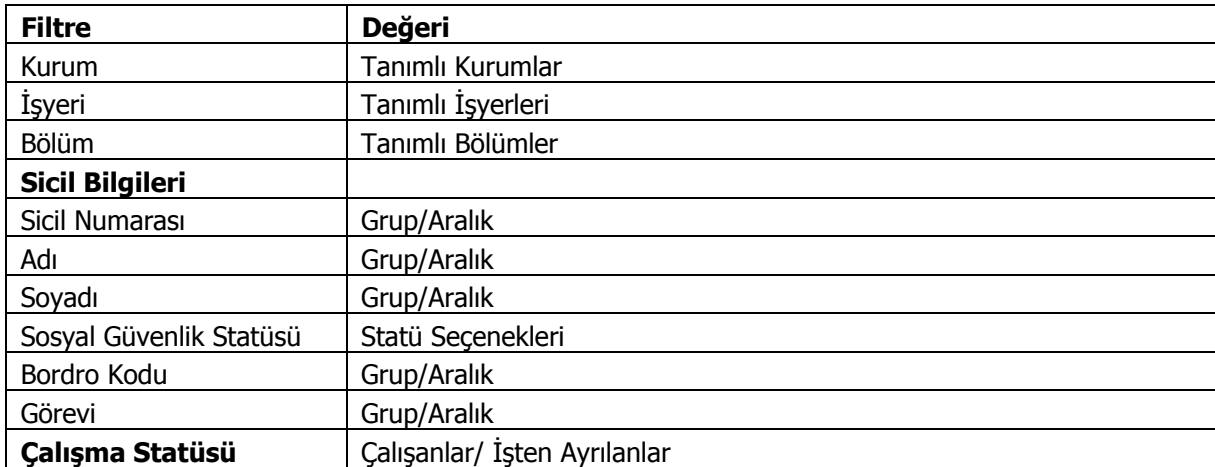

## <span id="page-29-0"></span>**Raporlama Sistemi**

**BordroPlus** 

- Program bölümlerinde yer alan standart raporlar,
- **tablo raporları**
- **kullanıcılar tarafından tasarlanan raporlar,**
- **kolay tasarımlı raporlar**
- **pratik tablo raporları**
- **rapor üretici ile alınan raporlar**

ile son derece kapsamlı bir raporlama sistemine sahiptir.

Raporlama sisteminin en önemli avantajları şu başlıklar altında özetlenebilir.

- Her rapor farklı bir kritere göre sorgulama yapmak için kullanılan filtrelere sahiptir.
- Raporda yer alacak alanlar ve rapor tasarımı kullanıcı tarafından belirlenir.
- Raporlarda hangi filtrelerin nasıl kullanılacağı ve hangi alanların görüntüleneceği belirlendikten sonra bu bilgiler kaydedilebilir ve tekrar kullanılabilir.
- Tablo raporları ile, raporda yer alan bilgiler seçilecek kolon başlıkları altında gruplanabilir, bu gruplama işlemi seviyeli olarak da yapılır.
- Raporda yer alacak bilgiler için kullanıcı kendisi filtre tanımlayabilir ve hesaplama şekli belirleyebilir.
- Rapor ünitesi seçilerek raporlar ekran ve yazıcıdan alınabilir. Bunun dışında rapor çıktısı Lotus, Ascii dosya veya Ms Access formatında bir dosyaya kaydedilebilir. Ya da HTML, Tablo ve PDF formatında alınabilir. Bu durumda, kaydedilen rapor çıktıları ilgili uygulamalar ile alınır.
- Sık kullanılan raporlar kullanıcı tarafından yeni isimle kaydedilir ve bu raporlara ayrı bir menü üzerinden kolayca ulaşılabilir.
- Aynı rapor programda tanımlı standart isimleri yanısıra kullanıcı tarafından verilecek isimlerle de kaydedilir ve sıralanabilir.

## **Rapor bilgileri**

Program bölümlerinde yer alan raporlar her program bölümünde belirli başlıklar altında toplanmıştır. Bu raporlar programda yer alan standart şekilleri ile alınabileceği gibi kullanıcı tarafından tasarımlanan ve kaydedilen biçimde ve içerikte alınır. Kullanıcı rapor tasarımları da aynı rapor penceresinde ilgili seçenekler kullanılarak kaydedilir. İlgili rapor seçildiğinde açılan penceredeki alanlar ve düğmeler kullanılarak

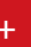

- raporun hangi **rapor ünitesi**nden alınacağı
- raporun hangi **koşullarda** alınacağı
- hangi alan başlıkları ve alan bilgileri ile alınacağı
- rapor için kullanıcı tarafından yeni bir tasarım yapılacaksa **rapor tasarımları**
- raporun alınacağı yazıcı sayfa düzeni ayarlamaları

kaydedilir.

## <span id="page-31-0"></span>**Rapor Tasarımları**

Raporlama sisteminin en önemli özelliklerinden biri de rapor tasarımlarının yapılması ve kaydedilmesidir. Rapor tasarımında standart alanların dışında kullanıcı tarafından tanımlanan alanlar da kullanılır. Kullanıcı her rapor için programda tanımlı olan alanları kendi içinde bazı matematiksel işlemlerle formüle ederek yeni alanlar tanımlayabilir. Böylece program bölümlerinde kartlar üzerinden girilen bilgiler ve yapılan işlemler istenen formatta ve yalnızca istenen bilgileri içerecek şekilde alınır.

Standart alanların dışında raporda yer alması istenen alanlar, hangi bilgiyi içerecekleri ve raporun hangi sayfa düzeni ile alınacağı rapor tasarımı yapılırken belirlenir. Program bölümlerinde yer alan her rapor için standart bir rapor tasarımı öndeğer olarak kayıtlıdır. Rapor bu standart tasarıma göre seçilecek rapor ünitesinden alınır. Ya da kullanıcı tarafından rapor tasarımı yapılır. Kullanıcı tarafından yapılan Tasarımları kullanmak için Kullanıcı rapor tasarımları işaretlenir. Kayıtlı rapor tasarımları listelenir ve ilgili tanım seçilir.

Her rapor için, raporun hangi alan bilgileri ile alınacağı, alan başlıkları ve uzunlukları kullanıcı tarafından belirlenebilir yani bir anlamda rapor şablonu hazırlanır. Bunun için ilgili rapor ekranında **Tasarla** seçeneği kullanılır. Ekle seçeneği ile rapor şablonu oluşturulur.

Rapor tasarımı;

- Standart tasarım
- Boş tasarım

seçenekleri kullanılarak iki şekilde yapılır. Standart tasarım seçiminde programda öndeğer olarak tanımlı standart tasarım kullanılır. Boş tasarım seçiminde ise boş bir tasarım penceresi açılır ve kullanıcı raporda yer almasını istediği alanları bunların özelliklerini kendisi belirler.

### **Tasarım Genel Parametreleri**

Tasarımın geneline ilişkin bazı parametrik ve izleme amaçlı bilgiler yani rapor tasarımı penceresinde **Parametreler** seçeneği ile kaydedilir. Bu bilgiler şunlardır.

**Ölçüm** alanında rapor geneline ilişkin ölçüm birimi kaydedilir. Ölçüm alanı inch ve cm olmak üzere iki seceneklidir.

**Adı ve açıklama** alanlarında rapor adı ve açıklayıcı bilgiler kaydedilir.

**Tarih** raporun hangi tarihte tasarlandığını belirtir. Günün tarihi alana öndeğer olarak gelir.

**Sayfa genişliği** alanında rapor sayfasının genişliği belirtilir.

**Sayfayı enine kullan** seçeneği ile sayfa kullanım şekli (enine, boyuna vb) belirlenir. Öndeğer olarak sayfa boyuna olarak kullanılır. Eğer sayfa enine kullanılacaksa, sayfayı enine kullan seçeneği işaretlenir.

**Diğer özellikler:** Tasarım yaparken geçerli olacak bazı öndeğerler Tasarım penceresinde Çizgiler bölümünde belirlenir. Rapor şablonu oluşturulurken çizgilerin gösterilmesi isteniyorsa Çizgileri göster, Yazıcı sayfa sınırının gösterilmesi isteniyorsa Yazıcı sayfa sınırını göster seçenekleri işaretlenir. Düşey ve yatay çizgi aralıkları ise ilgili alanlarda kaydedilir. Tasarım öndeğerleri Kaydet düğmesi tıklanarak kaydedilir.

## <span id="page-32-0"></span> **Tasarım Bilgileri**

Rapor tasarımında yapılacak işlemleri için tasarım penceresinde yer alan simgeler ya da sağ fare tuşu menü seçenekleri kullanılır. Bunlar şunlardır:

**Ekle :** Gruplama bölümü, **veri alanı,** geometrik alan ve görsel malzeme eklemek için kullanılır. Gruplama bölümü seçilen rapor bölümü için tanımlanır. Gruplama bölümünde standart ve kullanıcı tanımlı alanlar kullanılarak raporun istenen yerlerinde toplam ve ara toplam bilgileri alınabilir.

**Değiştir :** Veri alanı, bölüm, gruplama bölümü ve genel tasarım parametre bilgilerinde değişiklik yapmak için kullanılır. Seçili alan, Seçili bölüm, **Parametreler, Uygulanacak Filtreler** üzerinde değişiklik yapılabilir. Yapılan seçime göre ilgili pencere açılır ve gerekli değişiklikler yapılır.

**Seçili alanları Sil :** Tasarımda yer alan alanı silmek için kullanılır. Silinecek alanlar fare ile işaretlenerek seçilir.

**Kolonları Düzenle :** Kolonları düzenlemek için kullanılır. Kolon aralığı penceresinden aralık bilgisi verilerek kaydedilir.

**Hizala :** Tasarımda yer alan alanları hizalamak için kullanılır. Yatay eşit aralıklı ve düşey eşit aralıklı olmak üzere iki seçeneklidir.

**Genişlet/Daralt :**Rapor tasarımının geneli ya da seçilen bölüm için ölçümlendirme işleminde kullanılır. Genişletme ya da daraltma bilgisi yüzde olarak verilir.

**Tablo alanları ve kolonları :** Raporun Excel ya da Access dosyalarına yazdırılarak bu programlardan alınması durumunda her bölümde hangi alan veya kolonların yer alacağı bu seçenek ile kaydedilir. Her bir alan Ekle seçeneği ile tür/içerik ve özellik bilgileri verilerek kaydedilir.

**Alan Listesi :** Standart ve tanımlı alanları listelemek ve için kullanılır.

**Özellikleri Değiştir:** Seçili alan özelliklerini değiştirmek için kullanılır. Alt çizgili ve üst çizgili olmak üzere iki seçeneklidir. Alandaki metnin altı ve üstüne çizgi çekmek ya da kaldırmak için kullanılır.

**Arkaya gönder/Öne getir**: Seçilen alanı ön ya da arka plana almak için kullanılır.

**Düğme panosunu Gizle/Göster:** Rapor tasarımı penceresindeki panoyu gizlemek ve göstermek için kullanılır.

**Grupla/Grup boz :** Bu seçenekler düğme panosunda yer alır. Rapor bölümlerinde yer alacak alanları gruplamak için kullanılır. Gruplar alanların biçimsel özellikleri ve boyutlarını belirleme ve hizalama işlemlerinde kullanım kolaylığı sağlar. Raporda yer alması istenen alanlar, rapor üzerinde bulunacak grafik ve görsel malzemeler ile diğer materyaller rapor bölümlerinde ilgili alanlara yerleştirilerek şablon oluşturulur.

## <span id="page-33-0"></span>**Rapor Bölümleri**

Her rapor şablonunda ana başlık, alt başlık, kolon başlıkları, satırlar ve toplamlar bölümleri yer alır. Bu bölümlerde yer alacak bilgiler doğrudan yazılarak ya da standart ve tanımlı alanlar listelenerek seçilir.

**Başlık bilgileri:** Raporun başlık bölümünde tanımlanan raporun adı, firma numarası, firma adı, sayfa numarası vb. rapor başlık bilgileri yer alır. Başlık bölümünde tanımı yapılan rapora göre yazdırılacak bilgiler için **Veri alanı ekle** seçeneği kullanılır. **Alan Ekle** seçeneği ile standart ya da tanımlı alan seçilerek ya da Metin seçeneği ile doğrudan yazılarak kaydedilir.

**Rapor alan başlıkları:** Raporda yer alacak standart ya da tanımlı alan başlıkları rapor tanım ekranında Ekle seçeneği altında yer alan Veri alanı seçeneği ile kaydedilir. Alan penceresinde eklenecek alanın türü ve içeriği belirlenir. Alanın özelliklerini belirlemek için Parametreler menüsü kullanılır. Kolon başlıkları için Kolon alanı seçilir.

**Alanlar:** Raporda yer alacak bilgiler ise ilgili alan başlıkları altında satırlarda belirlenir. Raporda satırlarda yer alması istenen bilgiler Ekle seçeneği altında yer alan Veri alanı seçeneği ile kaydedilir. Alan penceresinde eklenecek alanın türü ve içeriği belirlenir. Alanın özelliklerini belirlemek için Parametreler menüsü kullanılır. Kart ve fişlerde yer alan standart alanlar ve tanımlı alanlar listelenir. İlgili alan seçilerek rapor şablonuna aktarılır.

**Sayfa Toplamı ve ara toplam bölümleri:** Sayfa toplamı, ara toplam ve genel toplam bölümlerinde bastırılacak bilgiler Veri alanı Ekle penceresinde Toplam ya da Ara Toplam Ekle seçenekleri ile belirlenir. Alan seçimi listesinde, raporda yer alması istenen alan seçilerek rapor şablonuna aktarılır. Rapor bölümleri ve bu bölümlerde yer alacak bilgiler her bölümde ayrı, ayrı belirlenir. Rapor bölümlerinin boyut bilgileri ve hangi formatta şablonda yer alacağı her bölüm için ayrı, ayrı kaydedilir. Bunun için ilgili bölüm fare ile çift tıklanarak seçilir. (Ya da aynı işlem ilgili bölüm seçildikten sonra İşlemler (sağ fare düğmesi) menüsünde Değiştir seçeneği altındaki Seçili bölüm seçeneği ile yapılır.)

**Bölüm bilgileri**: Bölüm genel biçim bilgileri açılan pencereden kaydedilir. Arka plan rengi alanında arka plan rengi belirlenir. Ok işareti tıklanarak renk seçenekleri listelenir ve seçilir. Tanımlı renkleri seçmenin yanında palet penceresi tıklanarak açılan Renk tanımlama penceresinde yeni renk tanımlanır ve seçilir. Tablo adı alanında raporun Access veya Excel gibi program dosyalarına yazdırılması durumunda tablo adı kaydedilir. Bölüm alan başlıkları ve bilgileri burada belirtilen dosya altında toplanarak aktarılır. Yükseklik alanında bölümün yükseklik bilgisi kaydedilir. Yükseklik bilgisi Parametreler bölümünde belirlenen birim üzerinden kaydedilir. Bölüm yüksekliği fare yardımı ile de ayarlanabilir. Bunun için ilgili bölüm alt ya da üst sınırları fare ile sürüklenerek yükseklik belirlenir. Belirlenen özellikler Kaydet düğmesi tıklanarak kaydedilir.

## <span id="page-34-0"></span>**Rapor Alanları**

Raporun hangi alan başlıkları ile alınacağı rapor tasarım penceresinde belirlenir. Rapor programda standart olarak tanımlı alan başlıkları ile alınabileceği gibi kullanıcı tarafından düzenleme de yapılabilir. Rapor şablonu standart tasarım kullanılarak oluşturuluyorsa o rapor için tanımlı tüm alan başlıkları tasarım penceresinde ilk bölümde görüntülenir. Raporda yer almayacak olan başlıklar ve alanlar fare ile seçilir ve Del tuşu ile tasarımdan çıkartılır. Raporda yer almayacak alan başlıkları, fare ile seçildikten sonra sağ fare düğmesi menüsündeki Seçili alanları Sil seçeneği ile de tasarımdan çıkartılır. Rapor alan başlıkları Veri alanı Ekle seçeneği ile alan türü metin seçilerek kaydedilir.

**Veri alanları**: Raporda bastırılacak bilgiler F9-sağ fare düğmesi menüsündeki **Veri alanı Ekle** seçeneği ilgili bölüme yerleştirilir. Rapor tasarımı standart tasarım kullanılarak yapılıyorsa rapor bölümlerindeki alan özelliklerinde olabilecek değişiklikler Değiştir seçeneği ile kaydedilir. Raporda kart ve fişlerde yer alan standart alanlar yanında kullanıcı tanımlı alanlarda kullanılır.

## **Veri Alanı Özellikleri**

Eklenen alana ilişkin parametrik ve biçimsel özellikler ilgili senekler ile kaydedilir.

- Türü/içeriği seçeneği ile alan türü ve hangi bilgiyi içeriği,
- Parametreler seçeneği ile alan türüne göre parametrik özellikler,
- Format seçeneği ile alan türüne göre gösterim, font ve renk bilgileri,
- Yerleşim seçeneği ile alanın raporda ne şekilde yer alacağı (yatay, düşey)belirlenir.

## **Alan Tür ve içerik bilgileri**

Eklenen alanın türü ve içeriği bilgi Tür/İçerik seçeneği il belirlenir. Alan türleri şunlardır:

**Metin alanları:** Raporda basılması istenen yazı ve metinler ile kolon başlıkları bu alan türü seçilerek ilgili bölüme yerleştirilir.

**Standart alanlar:** Raporda bastırılacak bilgiler rapor tasarım penceresinde Veri Alanı Ekle seçeneği ile belirlenir. Alan Ekle seçimi yapıldığında açılan alanlar penceresinde eklenecek alanın türü, özellikleri ve gösterim şekilleri belirlenir.

**Tanımlı alanlar:** Raporda programda standart olarak bulunan alanlar yanında kullanıcı tanımlı alanlar da kullanılır. Tanımlı alanlarda, standart alanlar kendi içinde matematiksel işlemlerle formüllendirilebilir. Raporun başlık bölümünde, satırlarda ve toplamların alındığı bölümlerde bastırılacak alanlar, tanımlı alanlar listesinden seçilir ve tasarım penceresine aktarılır.

**Toplam alanları :** Raporda yer alması istenen toplamlar Toplam alanında hangi toplamların yer alacağı ise içerik alanında yer alır.

**Ara Toplam alanları :** Ara toplam bilgilerinin yer alacağı alan türüdür. Ara toplam alanında hangi bilginin yazdırılacağı içerik alanında belirtilir.

### <span id="page-35-0"></span>**Alan gösterim ve biçim özellikleri**

Alanın hangi yazım karakteri (font) ve stil ile yazdırılacağı Alan penceresinde Format seçeneği ile kaydedilir. Format penceresinde belirlenen özellikler şunlardır. Gösterim şekli alanında kaydedilen bilgiler alanın türüne göre (metin, sayı, tarih, saat, parasal değer vb.) değişir. Font alanında alandaki bilginin yazdırılmasında hangi yazım karakterinin kullanılacağı belirlenir. Ok işareti tıklanarak ilgili font seçilir. Font büyüklüğü ise Büyüklük alanında belirtilir. Fontla ilgili diğer özellikler ve geçerli olması istenen öndeğerler (sıkıştırılmış, altı çizili, renk ) ... simgesi tıklanarak açılan Fontlar penceresinde belirlenir. Renk alanında, alanın arka plan rengi belirlenir. Ok işareti tıklanarak renk seçenekleri listelenir ve seçilir. Tanımlı renkleri seçmenin yanında palet penceresi tıklanarak açılan Renk tanımlama penceresinde yeni renk tanımlanır ve seçilir.

### **Parametre Bilgileri**

Eklenen ya da değiştirilen parametrik bazı özellikleri Alan penceresinde **Parametreler** seçeneği ile kaydedilir. Parametreler penceresindeki seçeneklerden alan için geçerli olması istenen özellikler işaretlenir. **Yerleşim Bilgileri** Alanın form üzerinde ne şekilde yer alacağı Yerleşim seçeneği ile belirlenir. Yerleşim şekillerinden biri seçilir.

### **Kullanıcı Tanımlı Alanlar**

Rapor tasarımında programda standart olarak bulunan alanlar yanında kullanıcı tanımlı alanlar da kullanılır. Standart alanlar kendi içinde matematiksel işlem ve fonksiyonlarla birlikte kullanılır ve formüllendirilir. Alan tanımları için rapor tasarım penceresinde **Tanımlı Alanlar** seçeneği kullanılır. İlgili rapor için tanımlı alanlar listesi açılır. Tanımın olmadığı durumda liste boştur. Yeni alan tanımlamak için tanımlı alanlar listesinde Ins - Ekle seçeneği kullanılır. Tanım penceresinde, raporda yer alacak alana ilişkin bilgiler (alanın adı, türü, ne şekilde kullanılacağı vb.) işlenir. Kullanıcı tanımlı alanlar tür seçilerek kaydedilir. Tanımlanacak alan türleri;

- Metin
- Sayı
- Tarih
- Saat
- Parasal değer

başlıkları altında toplanmıştır. Seçilen türe göre tanım penceresinden kaydedilecek bilgiler farklılık gösterir. Alana hangi tür bilgi yazdırılacaksa ilgili seçenek işaretlenir. Tanımlı alandaki bilgilerin raporda ne şekilde yer alacağı ise Veri alanı ekle seçimi yapıldığında açılan alan penceresinde Parametreler, Format ve Yerleşim seçenekleri ile belirlenir. Alan sağa dayalı, sola dayalı ya da ortalanmış olarak raporun ilgili bölümünde yer alır. Burada yapılacak seçim alanın türüne ve gösterim şekli bölümünde yapılan seçime de bağlıdır.

### **Tanım bilgileri**

Türü ve adı alanları tanımı yapılan alanın türü ve adıdır. Yapılan her alan tanımı farklı bir isim verilerek kaydedilir. Döviz alanında, türü sayı ve parasal değer olan alanlar için döviz bilgisi kaydedilir.

## <span id="page-36-0"></span>**Formül kullanımı**

Kullanıcı tanımlı alanların en önemli özelliği programda tanımlı olan standart ve tanımlı alanları fonksiyonlar ve matematik işlemlerle birlikte formüllerle kullanarak istenilen bilginin alana yazdırılmasıdır. Böylece program bölümlerinde kartlar üzerinden girilen bilgiler ve yapılan işlemler istenen formatta ve yalnızca istenen bilgileri içerecek şekilde alınır. Tanımlı alanda yer alması istenen bilgi için yapılacak formüllendirme Formül alanında kaydedilir.

Formül alanında standart ve kullanıcı tanımlı alanlar ile fonksiyonlar ilgili bölümlerde listelenir. İstenen alanlar ve fonksiyonlar matematiksel işlemlerle birlikte kullanılarak formüllendirilir ve kaydedilir.

Formül alanı tıklandığında açılan formül tanım penceresi üç ana bölümden oluşmaktadır. Formül bölümünde forma bastırılacak bilginin ne şekilde hesaplanacağını belirten formül tanımı kaydedilir. Pencerenin orta bölümünde formül tanımında kullanılacak olan matematiksel işlemlerin simgeleri yer alır. Pencerenin alt bölümünde, formül tanımında kullanılacak standart ve kullanıcı tanımlı alanlar ile fonksiyonlar ilgili başlıklar altında yer almaktadır. Formül tanımında kullanılacak olan alanlar ve fonksiyonlar yanında formül tanımında ek bilgi tanımları ve veri alanları da kullanılır.

Bunlar için formül penceresinde Ek bilgi tanımları ve veri alanı seçenekleri kullanılır. Ek bilgi formları ve veri alanları listelenir ve seçim yapılır. Tanımlanan formül Kaydet düğmesi tıklanarak kaydedilir ve tanımlı alan penceresine dönülür. Kaydet düğmesi tıklanır ve alan tanımı kaydedilir. Yapılan her tanım tanımlı alanlar listesinde numara, tür, ad ve formül bilgileri ile listelenir.

## **Tanım bilgilerinin değiştirilmesi**

Alan tanımında değişiklik yapmak için Tanımlı alanlar listesinde, imleç değişiklik yapılacak tanım satırı üzerindeyken Değiştir seçeneği kullanılır. Tanım bilgilerinde yapılacak değişiklikler Kaydet düğmesi tıklanarak kaydedilir.

**Alan tanımının silinmesi** Alan tanımını silmek için imleç, silinecek kayıt üzerindeyken çıkar seçeneği tıklanır. (Aynı işlem Del tuşu ile de yapılabilir. )

## **Tanımlı Alanların Kullanımı**

Tanımlı alanlar Veri alanı Ekle seçeneği ile formun istenen bölümüne yerleştirilir. Alan Ekle seçimi yapıldığında açılan Alan seçimi penceresinde, Türü/İçeriği seçeneği ile alanın türü Tanımlı alan seçilir. İçerik bölümünde tanımlı alanlar listelenir ve ilgili tanım seçilerek form bölümüne aktarılır.

**Tanımlı Alan özellikleri** Tanımlanan alanın özellikleri F9-sağ fare düğmesi menüsünde Ekle seçeneği altındaki Veri alanı Ekle ile açılan Alan penceresinde belirlenir. Alan özellikleri için Parametreler seçeneği kullanılır.

**Biçim Bilgileri** Tanımlanan alanların gösterim şekilleri, font, arka plan vb. özellikleri Alanlar penceresinde, **Format** seçeneği ile belirlenir.

**Metin alanları** Tanımlanan alan metin türünde ise gösterim bölümü Sola dayalı, sağa dayalı ve ortala olmak üzere üç seçeneklidir. Metin türü alan bilgileri form üzerinde burada yapılan seçime göre görüntülenir. Basım karakteri ve büyüklüğü ile ve yazım rengi Fontlar alanında belirlenir. Pencere arka plan rengi bölümünde ise

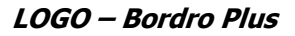

<span id="page-37-0"></span>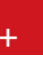

tanımlı alanın rengi belirlenir. Alanın form üzerinde ne şekilde basılacağı Yerleşim seçeneği ile parametrik özellikleri Parametreler seçeneği ile belirlenir.

**Sayı alanları** Tanımlanan alanın türü sayı ise gösterim şekli alanında sayısal bilgilerin gösterim şekli belirlenir. Tutar bilgilerinin yer alacağı alanlarda, basamaklandırmanın nasıl yapılacağı, küsuratlı tutarların ve yüzde bilgilerinin gösterim şekilleri listelenir ve seçilir. Sayı türündeki bilgilerin form üzerinde ne şekilde bastırılacağı metin alanında belirlenir. Basım karakteri ve büyüklüğü ile ve yazım rengi Fontlar alanında belirlenir. Pencere arka plan rengi bölümünde ise tanımlı alanın rengi belirlenir. Alanın form üzerinde ne şekilde basılacağı Yerleşim seçeneği ile parametrik özellikleri Parametreler seçeneği ile belirlenir.

**Tarih alanları** Tanımlanan alan tarih bilgisini içerecekse gösterim şekli alanında tarih biçimi belirlenir. Tarih gün/ay/yıl, ay/gün/yıl, şeklinde gösterilebileceği gibi gün adı da gösterilebilir. Kullanılacak gösterim şekli seçilerek alana aktarılır. Tarih türündeki bilgilerin form üzerinde ne şekilde bastırılacağı metin alanında belirlenir. Basım karakteri ve büyüklüğü ile ve yazım rengi Fontlar alanında belirlenir. Pencere arka plan rengi bölümünde ise tanımlı alanın rengi belirlenir. Alanın form üzerinde ne şekilde basılacağı Yerleşim seçeneği ile parametrik özellikleri Parametreler seçeneği ile belirlenir.

**Saat alanları** Tanımlanan alan saat bilgisini içerecekse gösterim şekli alanında saat gösterim biçimi belirlenir. Kullanılacak gösterim şekli seçilerek alana aktarılır. Saat türündeki bilgilerin form üzerinde ne şekilde bastırılacağı metin alanında belirlenir. Basım karakteri ve büyüklüğü ile ve yazım rengi Fontlar alanında belirlenir. Pencere arka plan rengi bölümünde ise tanımlı alanın rengi belirlenir. Alanın form üzerinde ne şekilde basılacağı Yerleşim seçeneği ile parametrik özellikleri Parametreler seçeneği ile belirlenir.

**Parasal Değer alanları** Tanımlanan alan parasal değer bilgisini içerecekse gösterim şekli alanında gösterim biçimi belirlenir. Kullanılacak gösterim şekli seçilerek alana aktarılır. Parasal değer türündeki bilgilerin form üzerinde ne şekilde bastırılacağı metin alanında belirlenir. Basım karakteri ve büyüklüğü ile ve yazım rengi Fontlar alanında belirlenir. Pencere arka plan rengi bölümünde ise tanımlı alanın rengi belirlenir. Alanın form üzerinde ne şekilde basılacağı Yerleşim seçeneği ile parametrik özellikleri Parametreler seçeneği ile belirlenir.

### **Tanımlı Filtreler**

Rapor tasarımında programda her rapor için standart olarak yer alan filtreler yanında tanımlı filtreler de kullanılır. Tanımlı filtreler ve programda standart olarak yer alan filtreler standart ve tanımlı alanlarda kullanılır ve alana yazdırılmak istenen bilgi formüllendirilir.

Filtre tanımlar rapor tasarım penceresinde **Tanımlı Filtreler** seçeneği ile kaydedilir. İlgili rapor için tanımlı filtrelerin yer aldığı **Tanımlı filtreler** penceresi açılır. Tanımın olmadığı durumda liste boştur.

Yeni filtre tanımlamak için tanımlı filtreler listesinde Ins - Ekle seçeneği kullanılır. Tanım penceresinde, filtreye ilişkin bilgiler (filtre adı, türü, içeriği, ne şekilde kullanılacağı vb.) kaydedilir. Tanımlı filtreler tür seçilerek kaydedilir. Tanımlanacak filtre türleri;

- Metin
- Metin Aralığı
- Sayı
- Sayı Aralığı
- Tarih
- Tarih Aralığı
- <span id="page-38-0"></span>• Listeden Seçim
- Grup Seçim

başlıkları altında toplanmıştır. Seçilen türe göre tanım penceresinden kaydedilecek bilgiler farklılık gösterir. Filtre hangi tür bilgi için kullanılacaksa ilgili seçenek işaretlenir. Tanımlı filtrenin güncelleme ve gösterim özellikleri ile öndeğerleri ilgili alanlarda kaydedilir.

## **Filtre Tanım Bilgileri**

Filtre tanım bilgileri genel tanım bilgileri, içerik, güncelleme/gösterim ve öndeğer başlıkları altında toplanmıştır. Tanımlanacak filtre türüne göre kaydedilen bilgiler farklılık gösterecektir.

### **Tanım bilgileri**

**Tür:** Tanımlanan filtrenin türüdür. Tür seçenekleri listelenir ve seçim yapılır.

**Açıklama:** Tanımlanan filtrenin adı ya da açıklayıcı bilgisidir. Açıklama belirtilmeden tanım kaydedilemez. Rapor filtreleri düzenlenirken tanımlı filtre burada verilen isim ile filtreler penceresinde yer alacaktır.

İçerik bölümünde tanımlı filtrenin ne şekilde çalışacağı belirlenir. Tanımlı filtre içerik bölümünden kaydedilen bilgiler şunlardır:

**Bağlantı:** Tanımlı filtrenin ne şekilde çalışacağı belirlenir. İçerik alanı

- Standart alan
- Tanımlı alan
- Bağlantısız

olmak üzere üç seçeneklidir.

**Standart alan:** Tanımlanan filtrenin programda standart olarak tanımlı alanlardan birisi ile bağlantılı çalışması durumunda seçilir. Filtrenin hangi standart alan ile bağlantılı çalışacağı Alan bölümünde belirlenir. Programda seçilen rapor için kullanılacak standart alanlar listelenir ve filtrenin bağlantılı olduğu alan seçilir.

**Tanımlı alan:** Tanımlanan filtrenin tanımlı alanlar ile bağlantılı çalışması durumunda seçilir. Filtrenin hangi standart alan ile bağlantılı çalışacağı Alan bölümünde belirlenir. Programda seçilen rapor için kullanılacak standart alanlar listelenir ve filtrenin bağlantılı olduğu alan seçilir.

**Bağlantısız alan:** Tanımlanan filtrenin standart ya da tanımlı filtrelerden bağımsız çalışacağı durumlarda (örneğin tablo çarpanı verilerek tutarların buna göre hesaplanması, miktarların belirli bir değere bölünerek hesaplatılması vb.)seçilir.

### **Güncelleme ve gösterim bilgileri**

Bu bölümden kaydedilen bilgiler tanımlanan filtrenin türüne göre değişiklik gösterir.

### <span id="page-39-0"></span>**Metin ve metin aralığı türü filtreler güncelleme ve gösterim bilgileri**

**Uzunluk :** Metin ve metin aralığı türündeki filtre tanımlarında filtrenin uzunluğunu (kaç karakterden oluşacağını) belirtir.

**Veri girişi:** Metin türü filtrelerde veri girişinin ne şekilde yapılacağını belirtir. Bu alan;

- Normal
- Büyük Harf
- Küçük Harf

olmak üzere üç seçeneklidir.

**Seçenekler** alanında yer alan Sol ve sağ boşlukları at seçenekleri ile metin türü filtrelerin gösterim şekli belirlenir.

**Ters çevrilebilir:** Bu alan filtre ile belirlenen koşulun tersinin de uygulanabileceğini belirtir. Raporda bu filtrenin kullanılması durumunda filtrede belirtilen koşula uymayan kart ya da fişler listelenir.

**Öndeğerler:** Bu alanda tanımlanan filtrenin öndeğeri kaydedilir. Metin aralığı türü filtrelerde başlangıç ve bitiş aralığı için değerler ilgili alanlarda belirtilir.

#### **Sayı ve sayı aralığı türü filtreler güncelleme ve gösterim bilgileri**

**Uzunluk :** Sayı ve sayı aralığı türündeki filtre tanımlarında filtrenin uzunluğunu (kaç karakterden oluşacağını) belirtir.

**Veri girişi:** Sayı ve sayı aralığı türü filtrelerde veri girişinin ne şekilde yapılacağını belirtir. Bu alan;

- Normal
- Para
- Yüzde

olmak üzere üç seçeneklidir.

**Format :** Bu alanda seçilen veri girişine göre filtre biçim bilgisi kaydedilir. Veri girişi tipine göre format seçenekleri listelenir ve seçim yapılır.

**Kesir :** Sayı ve sayı aralığı türündeki filtrede kesir hanesinin uzunluğunu belirtir.

**Seçenekler:** Sayı ve sayı aralığı türündeki filtrelerde gösterim özellikleri (sıfırların gösterilmesi, eksi sayıların gösterilmesi vb.) seçenekler alanında belirlenir. Filtre tanımı için geçerli olacak gösterim özellikleri isaretlenir.

**Ters çevrilebilir:** Bu alan, filtre ile belirlenen koşulun tersinin de uygulanabileceğini belirtir. Raporda bu filtrenin kullanılması durumunda filtrede belirtilen koşula uymayan kart ya da fişler listelenir.

**Öndeğerler:** Bu alanda tanımlanan filtrenin öndeğeri kaydedilir. Sayı aralığı türü filtrelerde başlangıç ve bitiş aralığı için değerler ilgili alanlarda belirtilir.

### <span id="page-40-0"></span>**Tarih ve tarih aralığı türü filtreler güncelleme ve gösterim bilgileri**

**Uzunluk :** Tarih ve tarih aralığı türündeki filtre tanımlarında filtrenin uzunluğunu (kaç karakterden oluşacağını) belirtir.

**Veri girişi:** Tarih ve tarih aralığı türü filtrelerde veri girişinin ne şekilde yapılacağını belirtir. Tarih giriş seçenekleri listelenir ve seçilir.

**Format :** Bu alanda seçilen veri girişine göre filtre biçim bilgisi kaydedilir. Veri girişi tipine göre format seçenekleri listelenir ve seçim yapılır.

**Kesir :** Sayı ve sayı aralığı türündeki filtrede kesir hanesinin uzunluğunu belirtir.

**Seçenekler:** Tarih ve tarih aralığı türündeki filtrelerde gösterim özellikleri (takvim özelliği, takvim gününe eşitle) seçenekler alanında belirlenir. Filtre tanımı için geçerli olacak gösterim özellikleri işaretlenir.

**Ters çevrilebilir:** Bu alan, filtre ile belirlenen koşulun tersinin de uygulanabileceğini belirtir. Raporda bu filtrenin kullanılması durumunda filtrede belirtilen koşula uymayan kart ya da fişler listelenir.

**Öndeğerler:** Bu alanda tanımlanan filtrenin öndeğeri kaydedilir. Tarih aralığı türü filtrelerde başlangıç ve bitiş aralığı için değerler ilgili alanlarda belirtilir.

#### **Listeden seçim türü filtreler güncelleme ve gösterim bilgileri**

**Uzunluk :** Listeden seçim (çoklu seçim) filtre tanımlarında filtrenin uzunluğunu (kaç karakterden oluşacağını) belirtir.

Listeden seçim filtresinde, listede yer alacak bilgiler liste grup seçeneği ile kaydedilir. Liste grup penceresinde liste grup filtresinde yer alacak seçenekler sıraları ve açıklamaları kaydedilir. Bu seçeneklerden hangisinin öndeğer olarak seçili geleceği ilgili seçeneğe ait kutu işaretlenerek belirlenir.

#### **Grup seçim türü filtreler güncelleme ve gösterim bilgileri**

**Uzunluk :** Grup türündeki filtre tanımlarında filtrenin uzunluğunu (kaç karakterden oluşacağını) belirtir.

Grup seçim filtresinde, grupta yer alacak bilgiler liste/grup seçeneği ile kaydedilir. Liste grup penceresinde liste grup filtresinde yer alacak seçenekler sıraları ve açıklamaları kaydedilir.

#### **Tanımlı Filtrelerin Kullanımı**

Standart ve tanımlı filtreler yeni rapor tasarımlarında ve programda standart olarak yer alan raporlarda kullanılır. Tanımlı filtreler için rapor tasarım penceresinde ilgili rapor bölümünde Değiştir seçeneği altında yer alan **Uygulanacak filtreler** seçeneği ile kullanılır. Tanımlı filtreler listelenir ve raporda kullanılacak olanlar seçilir. Rapor tasarımı bu filtre bilgilerini de içerecek şekilde kaydedilir.

#### <span id="page-41-0"></span>**Filtrelerin tanımlı alanlarda kullanımı**

Tanımlı ve standart filtreler rapor bölümlerinde standart ve tanımlı alanlarda formüllerde kullanılır. Tanımlı filtrelerin formüllerde kullanım şekli filtre türüne göre değişir. Şöyle ki;

Metin, sayı, tarih, listeden seçim türündeki filtreler, FUVL fonksiyonu ile standart ve tanımlı alanlar birlikte kullanılarak formüllendirilir. Filtrelerin formüllerde kullanım şekli aşağıdaki gibidir.

FUVL(filtre numarası)

Metin aralığı, sayı aralığı, tarih aralığı filtre türündeki filtreler, FUBG ve FUED fonksiyonu ile standart ve tanımlı alanlar birlikte kullanılarak formüllendirilir. Filtrelerin formüllerde kullanım şekli aşağıdaki gibidir.

FUBG(filtre no) & FUBG(filtre no)

#### **Raporlarda tanımlı filtrelerin kullanımı**

Tanımlı filtreler ilgili rapor alınırken Filtreler penceresinde **Tanımlı Filtreler** seçeneği altında yer alır. Rapor alınış koşullarını belirlemek için bu filtrelerden hangilerinin kullanılacağı ve filtre değeri ilgili filtre satırında belirlenir.

### **Rapor Filtreleri**

Raporların etkin ve verimli kullanımını sağlayan en önemli özellik filtrelerdir. Filtre, adından da anlaşılabileceği gibi, istenen özellikteki bilgileri, diğer bilgilerden süzerek raporlamaya olanak sağlayan bir sorgulama aracıdır. Her rapor bir veya birden fazla filtrenin birlikte kullanımıyla değişik sorgulama ihtiyaçlarına yanıt verir. Rapor sürekli aynı koşullarda alınıyorsa, filtre koşulları dosyalama işlemi ile kaydedilir. Rapor alınacağı zaman dosyalanan bu filtre değerleri tekrar yüklenebilir. Böylece hem kullanımdaki hata payı azalır hem de zaman kaybının önüne geçilir. Filtreler, filtrelenecek bilgilerin niteliğine göre ve filtrenin kullanım şekline göre iki şekilde gruplanabilir.

#### **Bilgi özelliklerine göre filtre grupları**

Filtrelenecek bilgilerin özelliklerine göre sınıflama yapıldığında filtreler;

- kart filtreleri,
- işlem filtreleri
- hareket filtreleri

olarak gruplanabilir. Raporun içeriğine göre bu filtreler gruplarının biri veya hepsi aynı raporda yer alabilir. Örneğin hareket dökümü raporlarında kart, işlem ve hareket filtre türlerinin tümü yer alabilir.

**Kart filtreleri:** Kullanılan her türlü kart kayıtları (stok, cari hesap, banka, kasa kartları vb.) üzerinde girilen bilgileri filtrelemek amacıyla kullanılır. Kart üzerinde yer alan alanlar raporlarda filtre olarak kullanılabilir. Örneğin stok kart kodu, özel kodu, yetki kodu, açıklaması, üretici firma kodu, kayıt tipi filtreleri nitelikleri açısından kart filtreleridir. Yapılan işlemlerde kaydedilen bilgilere göre filtreleme yapmakta kullanılır. Bunlara bazı örnekler; işlem numarası, fiş numarası, tarih, belge numarası, işlem türü, işlem ya da fiş özel kodu, işlem ya da fiş tutarıdır. Yani işlem girişi işlem sırasında belirlenen veya girilen bilgilere ait filtrelerdir.

**Hareket filtreleri:** Stok fişleri, satın alma ve satış irsaliyeleri, siparişleri, faturaları ve çek/senet bordroları gibi bir fiş içinde, birden fazla satırın yer aldığı yapılarda, bu satırda girilen ve kaydedilen bilgilere göre sorgulama yapmak ve hareketleri süzmek için kullanılan filtrelerdir. Örneğin hareket özel kodu, satır tipi, hareket muhasebe kodu hareket filtreleridir.

**Kullanım şekillerine göre filtre grupları** Filtre kullanım şekillerine göre bir sınıflama yapıldığında ise filtreler eşitlik filtresi, grup/aralık filtresi, çoklu seçim filtresi ve tekli seçim filtresi olarak gruplanabilir.

**Eşitlik filtresi:** Metin, sayısal veya tarih alanlarında sadece belli bir değere eşit bilginin süzülmesi, veya bir değer girişi için kullanılır. Örneğin, Kasa defterinde yer alan kasa kodu filtresi veya başlangıç sayfa numarası filtresi bu tür filtrelere bir örnektir. Filtrelenecek bilgilerden herhangi birinin kullanıcının kesin bir şekilde belirlemesi gerekiyorsa bu tür bir filtre kullanılır.

**Grup/Aralık filtresi:** Metin, sayısal veya tarih alanlarında sadece bir grup bilginin süzülmesi için kullanılır. Grup/aralık filtresi kullanımı grup ve aralık olmak üzere iki seçeneklidir. Bu tür filtrelerde sorgulama amaçlı kullanılacak bilginin kesin olarak belirlenmesi ve bir değere eşit olması gerekmez. Filtre kriteri bazı ortak özelliklere göre sahip birden fazla sayıda bilgiyi içerebilir veya sıraya konabilen bilgiler için bir başlangıç ve bitiş aralığındaki tüm bilgileri içerebilir.

**Grup tanımı:** Grup kullanımı metin ve sayısal alanlarla ilgili filtreler için geçerlidir. Belli bir grup bilgiyi süzmek için kullanılır. Kullanıcı karşısına gelen filtre alanlarından sadece bir alana bilgi girerse bu grup filtresi olarak işlem görür. Bu filtre aşağıdaki şekillerde girilebilir: Filtre ile belli bir değere eşit bilgi seçilmek istenirse, bu alana seçilmek istenen bilgi girilir. Örneğin Stok kodu TA11S01 olan karta ait bilgileri süzmek için stok kodu filtresinde grup seçimi yapılır ve TA11S01 değeri filtreye girilir. Filtre ile bir grup bilgi seçilmek istenirse, bu alanda \* karakteri kullanılır. \* karakteri tüm karakterler anlamına gelir. Yıldız karakteri başta, ortada veya sonda kullanılabilir. Aşağıda her üç kullanımla ilgili bir örnek yer almaktadır. \* karakteri başta: Filtre değeri \*\*11S01 verilirse, ilk 2 karakter ne olursa olsun 3. karakterden itibaren kodu 11S01 olan kartların süzülmesini sağlar. \* karakteri ortada: Filtre değeri TA11\*01 verilirse, 5. karakter ne olursa olsun, ilk 4 karakteri TA11 ve 6. karakterden sonrası 01 olan kartların süzülmesini sağlar. \* karakteri sonda: Filtre değeri TA\* verilirse, kodu TA ile başlayan tüm kartların süzülmesi sağlanır.

**Aralık Tanımı:** Aralık tanımında başlangıç ve bitiş aralığı verilerek sıralama şekline göre bu aralıkta kalan metin, sayısal veya tarih türü alan bilgilerin (kod, açıklama ya da fiş numarası, fiş tarihi gibi) süzülmesi sağlanır. Kullanıcı karşısına gelen filtre alanlarından ikisine de belgi girerse bu aralık filtresi olarak algılanır. Başlangıç ve bitiş alanlarında fareyi çift tıklayarak ya da F10 tuşu ile kayıtlı kartlar ve işlemler listelenip seçilerek alana aktarılabilir. Başlangıç ve bitiş alanlarında, grup tanımında olduğu gibi, belli bir bölümünü yazıp diğer kısım için \* işareti kullanılabilir.

**Çoklu seçim filtreleri:** Çoklu seçim filtrelerinde, olası filtre değerleri bir liste şeklinde görüntülenir. Bu listedeki seçeneklerin tümü veya bir kısmı filtre değeri olarak işaretlenebilir. Rapor işaretli seçeneklere uygun bilgileri süzerek çıktıyı oluşturur. Kayıt tipi veya fiş/işlem türü bu tür filtrelerdendir. İstenen seçenekler Ara tuşu ya da fare ile işaretlenerek belirlenir. Tip ve tür filtre seçeneklerinin tümü öndeğer olarak seçilidir. Raporda yer almayacak tip ya da tür seçeneklerinin yanındaki işaret Ara tuşu ya da fare ile tıklanarak kaldırılır.

**Tekli seçim filtreleri:** Tekli seçim filtrelerinde de, olası filtre değerleri bir liste şeklinde görüntülenir. Bu listedeki seçenek sadece biri filtre değeri olarak seçilir. Rapor işaretli seçeneğe uygun bilgileri süzer ve döküm hazırlar. Hareket ve durum raporlarında listeleme şekli (koda/açıklamaya göre), sayfa formatı (aynı sayfaya/ayrı sayfalara), resmi dökümlerde basım şekli (müsvedde ya da onaylı) gibi filtreler bu türe örnektir.

## <span id="page-43-0"></span>**Rapor Üniteleri**

Raporlar ekran ve yazıcının yanında Excel gibi tablolama program dosyalarına yazdırılarak istenen form atta alınır. Ayrıca raporu Ascii dosya olarak diske yazdırılır ve daha sonra herhangi bir metin işlemci ile incelenir ve düzenleme yapılabilir. Raporun hangi rapor ünitesinden alınacağı rapor ekranında, rapor üniteleri alanında belirlenir. Rapor ekranının üst bölümünde Ekran, Yazıcı, MS Excel Dosyası, MS Access, Ascii Dosya, HTML Dosyası, PDF Dosyası, Tablo seçenekleri yer alır.

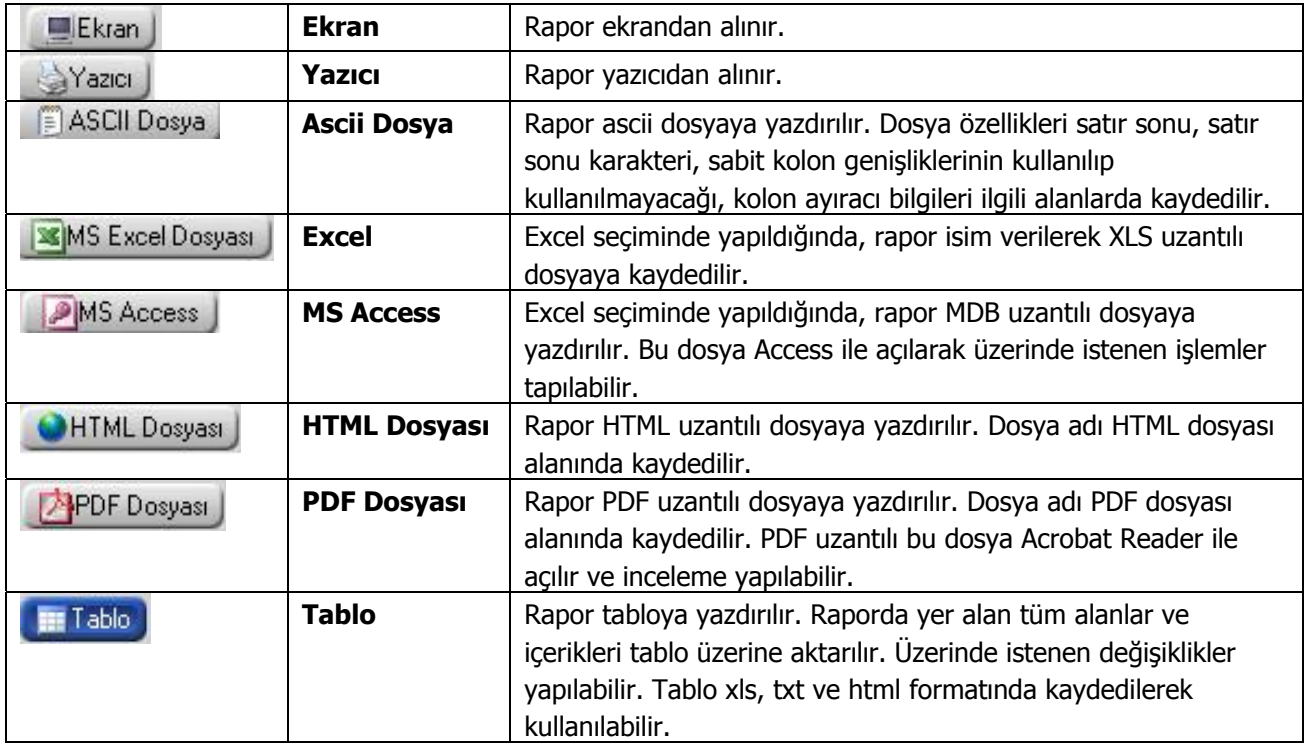

## **Ekran Ünite Özellikleri**

Ekran Ünite özelliklerini belirlemek için Ünite alanında yer alan seçenekler kullanılır. Raporun ne şekilde alınacağı

- Yazıcı sayfasına göre
- Rapor ölçülerine göre
- Seçenekleri ile belirlenir.

**Yazıcı sayfasına göre** seçiminde yazıcıda kullanılan kağıt ölçüleri dikkate alınır. Raporda yalnızca bu ölçüler içine sığan alanlar ve bilgileri yer alır.

**Rapor ölçülerine göre** seçiminde ise raporda yer alan tüm alanlar ve bilgileri listelenir. Kullanıcı tarafından yapılan rapor tasarımlarında Tasarım genel parametrelerinde verilen rapor sayfa genişliği dikkate alınır.

## <span id="page-44-0"></span>**Yazıcı Ünite Özellikleri**

Yazıcı ünite özelliklerini belirlemek için Ünite alanında yer alan seçenekler kullanılır. Raporun ne şekilde alınacağı

• Sayfaya Sığdır

• Yazıcı sayfasına göre

olmak üzere iki seçeneklidir.

**Sayfaya sığdır** seçiminde yazıcıda kullanılan kağıt ölçüleri dikkate alınır. Raporda yalnızca bu ölçüler içine sığan alanlar ve bilgileri yer alır.

**Yazıcı sayfasına göre** seçeneği ile raporda kullanılan filtreler de yazdırılır.

## **Tablo Ünite Özellikleri**

Rapor ünitesi tablo olarak seçildiğinde, raporda yer alan tüm kolon başlıkları bir tablo şekilde görüntülenir.

## **Tablo Raporları**

Tablo ünitesi rapor tasarımlarındaki tablo kolonlarına göre listeleme yapar. Hangi kolonların ve hangi alanların listeleneceği tablo kolonlarında seçilir.

Tablo raporlarının özellikleri şunlardır.

**Kolon Gizle / Göster :** Bu özellik listelenen bilginin sol üst köşesindeki butondan (aşağıda kırmızı çerçeve içinde) çalıştırılır. Rapordaki mevcut kolonlar listelenir ve yanlarında check box'lar gelir. Bu alanlardan check'leri kaldırarak ya da ekleyerek raporda gözüküp gözükmemesini sağlayabilirsiniz.

**Sıralama özelliği :** Bu özellik sıralama yapılacak kolon üzerine tıklanarak aktif edilir. Raporda listelenen tüm kolonlara göre sıralama yapılabilir. Sıralama yapılan kolon üzerinde ok işareti gelir. İlk tıklamada metin ve sayısal alanlarda listeleme küçükten büyüğe doğru olur. Aynı kolon başlığı tekrar tıklanırsa listeleme büyükten küçüğe olur. Tarih alanlarında ise sıralama yeniden eskiye doğrudur, aynı alan tekrar seçilirse sıralama eskiden yeniye doğru değişir.

**Filtre :** Herhangi bir kolon başlığı üzerindeki ok işaretine basılarak filtre ekranı açılabilir. "Hepsi" seçilirse ilgili kolondaki tüm satırlar listelenir. Yanına işaret konularak/kaldırılarak istenen seçim yapılabileceği gibi, özel seçeneğine girilerek özel filtre ekranından istenen koşullarda bilgilerin filtre edilmesi sağlanabilir. Burada büyük, küçük, eşit, benzeyen, farklı gibi parametreler kullanılabilir.

Bir başka filtre verme yöntemi de şudur; Rapor içerisinde sağ klikten Filtre satırı seçilirse kolonların altında filtre satırı açılır. Bu satıra filtre edilecek alan adı yazılabilir. Örneğin aşağıdaki gibi cari hesap ünvanı alanına BORA PAZARLAMA yazılırsa yalnızca ilgili cari hesaba ait kayıtlar listelenecektir. Bu filtre alanında soru işareti karakteri (?) bir, yıldız (\*) ise tüm karakterler anlamına gelir.

**Gruplama Özelliği :** Raporda listelenen bilgilerin istenilen kolon ya da kolonlara göre gruplanmasını sağlar. Hangi kolona göre gruplama yapılacaksa o kolon başlığı "Gruplamak istediğiniz kolonun başlığını buraya

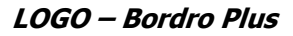

<span id="page-45-0"></span>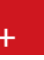

sürükleyin" yazan üstteki bölüme sürüklemek ve bırakmak yeterlidir. İstenirse gruplama sonrası başka kolonlarda sürükle bırak yapılarak iç içe gruplar oluşturulabilir.

Grupların detaylarını görmek için yanlarında bulunan artı (+) tuşları kullanılır. Ayrıca tüm artıların açılması ya da kapanması içinde sağ klikte "Tüm Grupları Genişlet", "Tüm Grupları Daralt" seçimleri kullanılabilir.

**Hesaplama Fonksiyonları :** İstenilen bir kolona göre toplam, ortalama, maksimum ya da minimum değer hesaplatılabilir. Hesaplama için Hesaplama Fonksiyonu bölümünden kolonlarda hangi kolona göre hesaplama istendiği seçilir. İşlem'de yaptırılacak işlem seçilir. Ekle denildiğinde ilgili kolonun altına hesaplama sonucu gelir. Hesaplamayı silmek için ise ilgili kolonda iken sil yamak yeterlidir.

İstenilirse gruplar bazında da hesaplama yaptırılabilir. Bunun için gruplama yaptırıldıktan sonra ilgili grup satırı üzerinde sağ klikten fonksiyon tipi seçilir. Bu durumda grup bazında hesaplama yaptırılabilir.

Hesaplamaların sadece seçilecek satırlara göre yapılması mümkündür. Bunun için CTRL tuşuna basılı olarak seçilecek satırlar işaretlenmiş olur. Sağ klikten "Hesaplama Fonksiyonu" "Sadece Seçili Satırlar Hesaplansın" işaretlenmelidir. Bundan sonra hem genel fonksiyonlar hem de grup bazlı fonksiyonlar sadece seçili satırlar için hesaplama yapar.

## **Rapor Çıktıları**

**Yazıcı :** Yazıcı çıktısı için baskı önizleme yapılabilir. Baskı Önizleme butonuyla açılan ekranda File menüde bulunan Design kısmında üst/alt başlıkların listelenip listelenmeyeceği gibi özelleştirmeler yapılabilir.

Rapor çıktısı ekran ve yazıcı dışında excel, xml ve html formatlarında da alınabilir. Bu formatlarda döküm alınırken "Sadece seçili alanlar kaydedilsin" işaretlenirse çıktıya yalnızca CTRL İLE işaret konulmuş satırlar aktarılır.

# <span id="page-46-0"></span>**Raporlar**

## **İzin Tanımları Listesi**

Kayıtlı izin tanımlarının listelendiği rapordur. Filtre seçenekleri aşağıdaki tabloda yer almaktadır.

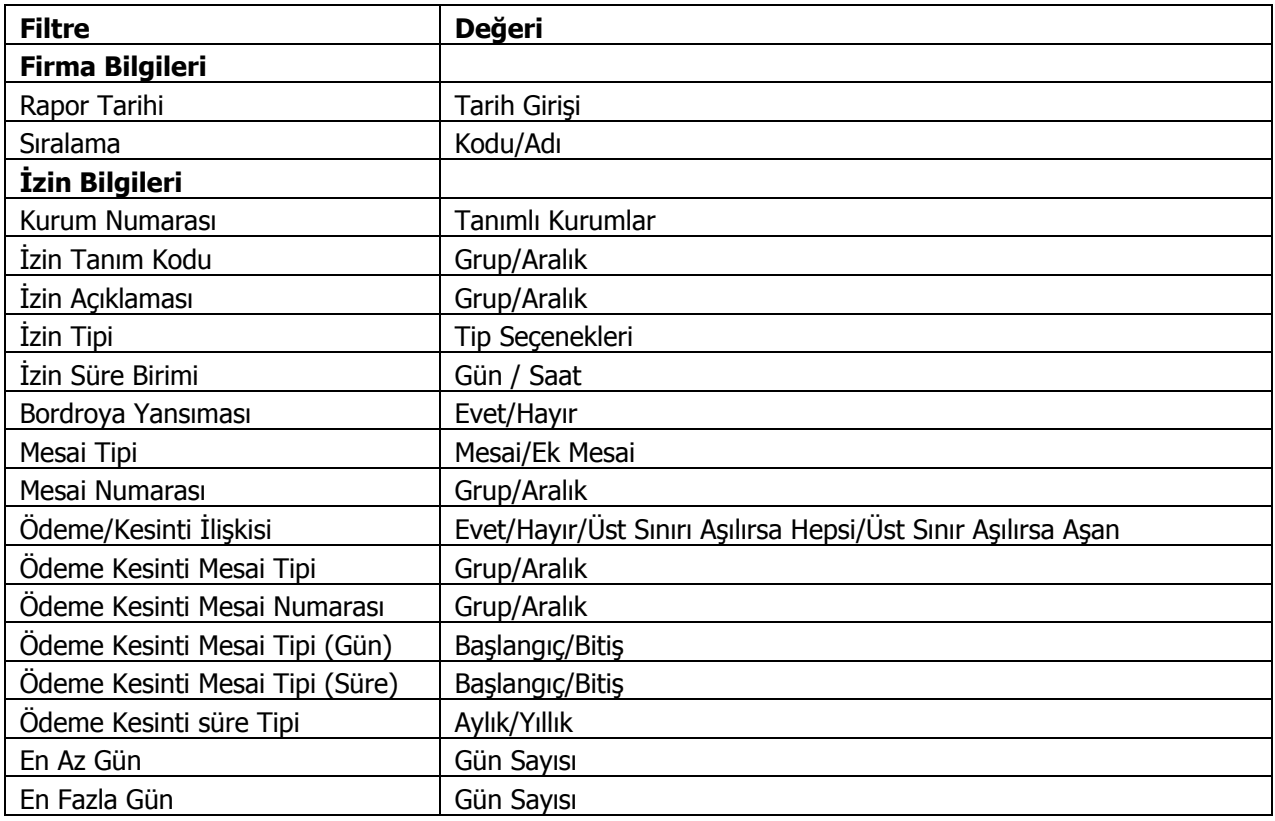

# <span id="page-47-0"></span>**İzin Grup Tanımları Listesi**

İzin gruplarının listelendiği rapordur. Filtre seçenekleri şunlardır.

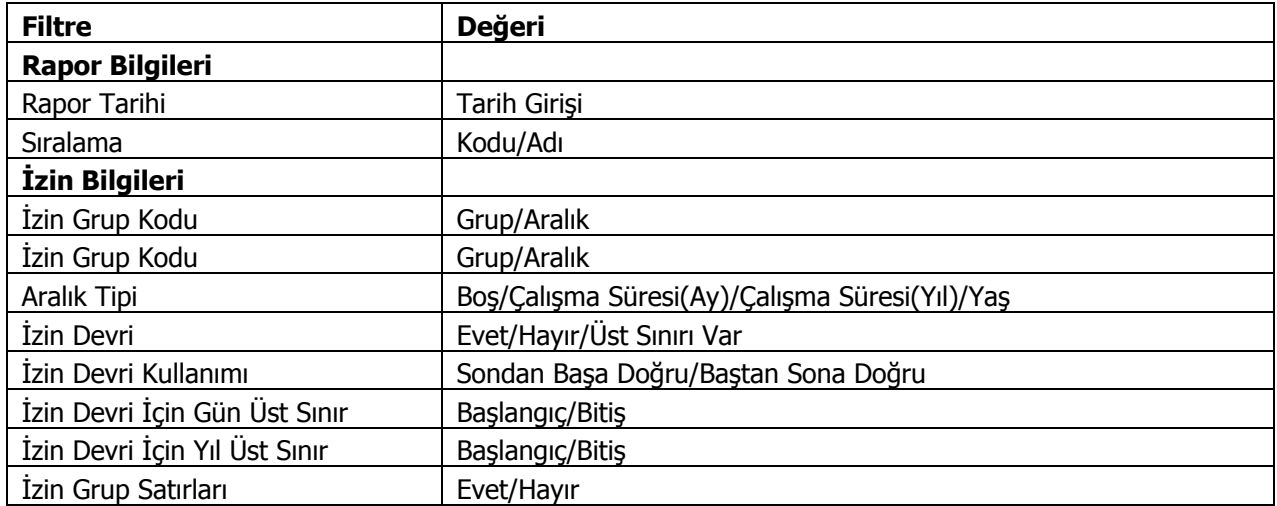

# <span id="page-48-0"></span>**İzin Planlama Kayıtları Listesi**

İzin planlama kayıtlarının listelendiği rapordur. Filtre seçenekleri şunlardır:

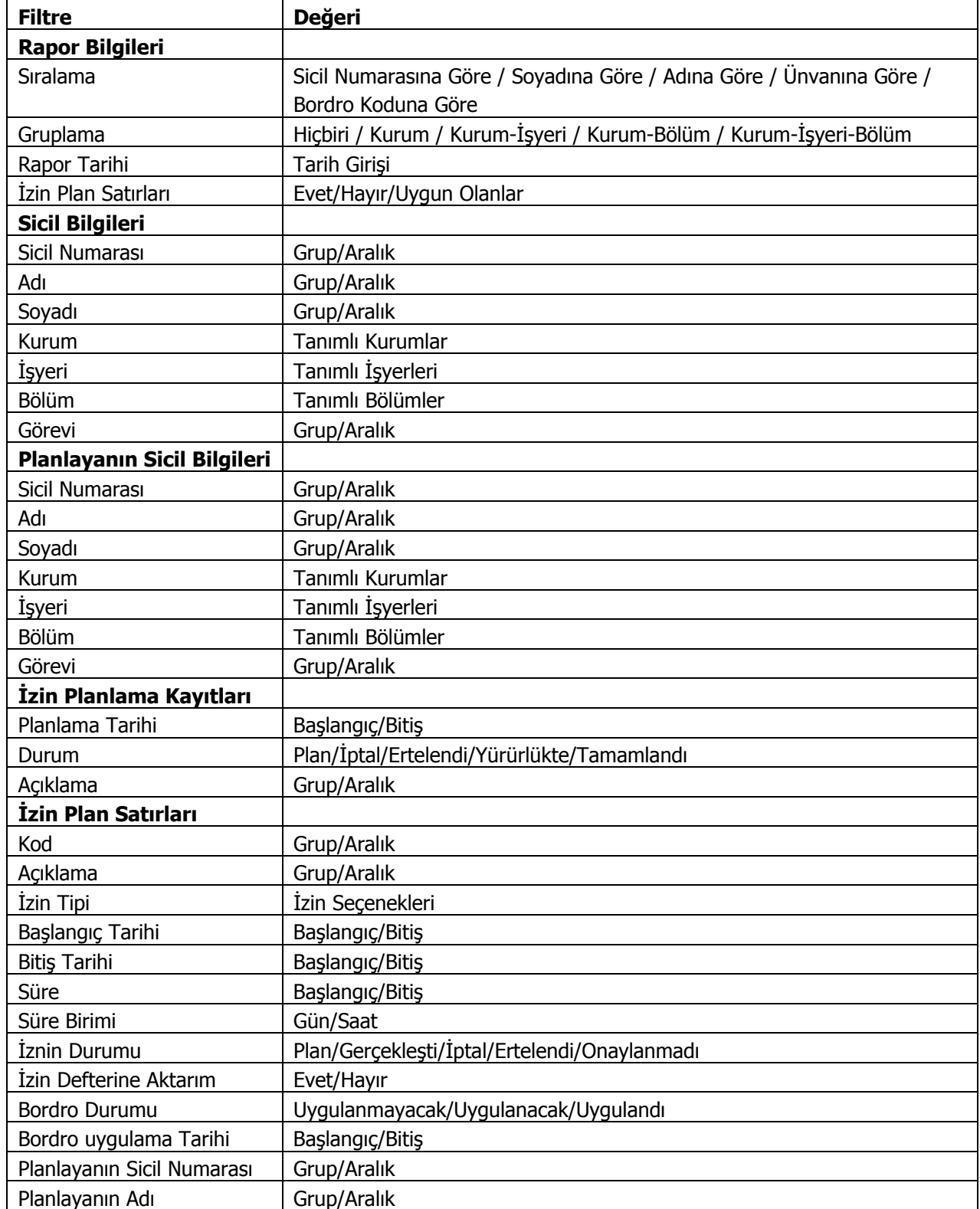

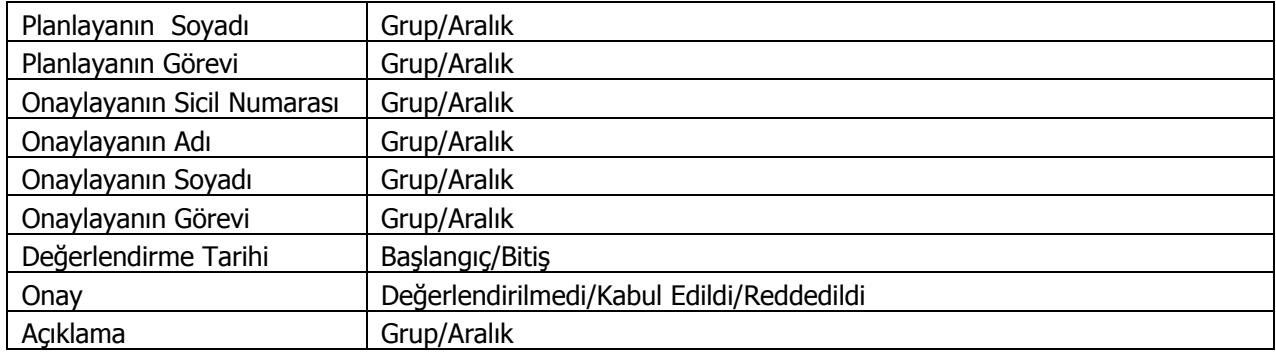

# <span id="page-50-0"></span>**İzin Defteri**

İzin defterinin alındığı rapordur. Filtre seçenekleri şunlardır:

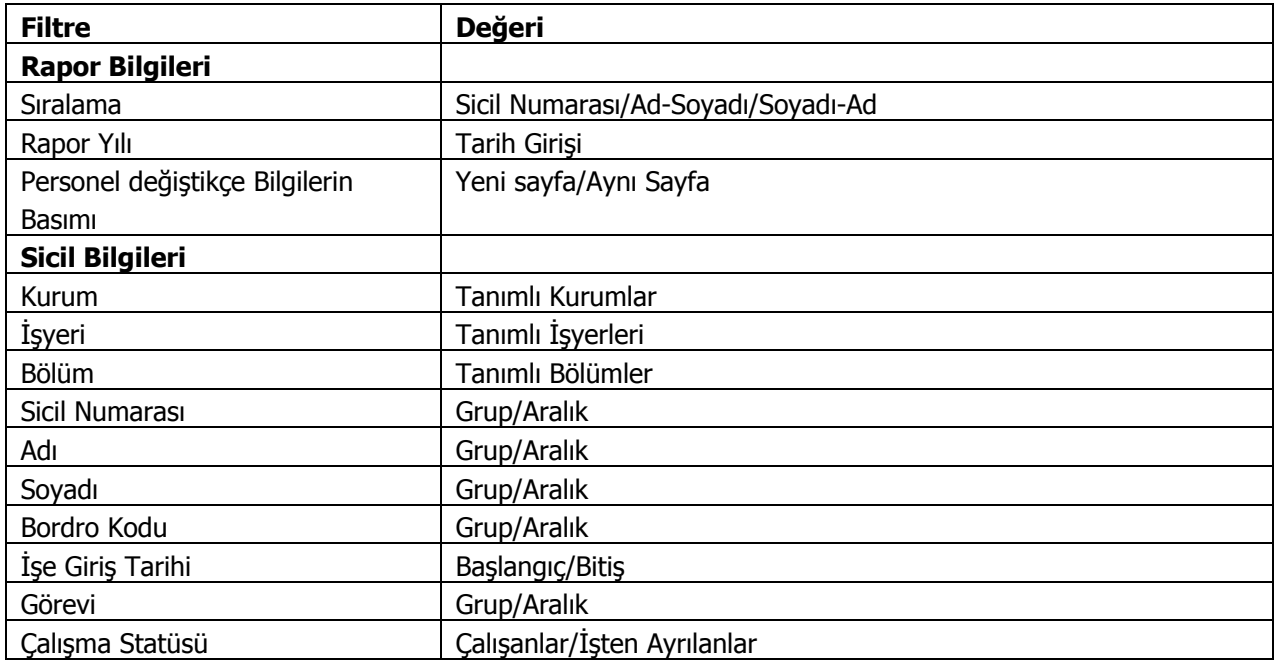